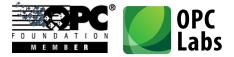

# What's New in QuickOPC Version 5.31

What's New-QuickOPC.docx; 8/13/2014

Page 1 of 84

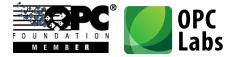

## Contents

| What's New in QuickOPC 5.31      | 6  |
|----------------------------------|----|
| User Interface                   | 6  |
| OPC XML-DA Support               | 8  |
| Components Core                  |    |
| Documentation                    |    |
| Examples                         |    |
| Packaging                        |    |
| What's New in QuickOPC 5.30      | 13 |
| Conformance                      |    |
| Technologies                     |    |
| Packaging                        |    |
| Deployment                       | 14 |
| User Interface                   |    |
| Examples                         | 15 |
| Removed                          | 15 |
| What's New in QuickOPC 5.23      | 16 |
| Technologies                     |    |
| Components Core                  |    |
| Development Models               |    |
| User Interface                   |    |
| Instrumentation                  | 19 |
| Diagnostics                      | 19 |
| What's New in QuickOPC 5.22      | 20 |
| User Interface                   | 20 |
| OPC Unified Architecture         | 20 |
| OPC Alarms and Events            | 20 |
| Components Core                  |    |
| All Supported OPC Specifications | 20 |
| OPC Unified Architecture         | 21 |
| OPC Data Access                  | 23 |
| OPC Alarms and Events            | 23 |
| Development Models               |    |
| All Supported OPC Specifications | 23 |

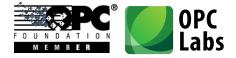

| OPC Unified Architecture            | 23 |
|-------------------------------------|----|
| Security                            | 24 |
| OPC Unified Architecture            | 24 |
| Diagnostics                         | 24 |
| All Supported OPC Specifications    | 24 |
| OPC Unified Architecture            | 25 |
| Instrumentation                     | 25 |
| OPC Unified Architecture            | 25 |
| Performance                         | 25 |
| Examples                            | 25 |
| Tools                               |    |
| Documentation and Help              |    |
| What's New in QuickOPC 5.21         | 27 |
| Installation                        | 27 |
| Technology                          |    |
| Licensing                           |    |
| Development Tools Integration       |    |
| Development Models                  | 29 |
| Components                          |    |
| Examples                            |    |
| Tools                               |    |
| Documentation                       | 39 |
| Packaging                           | 40 |
| Licensing                           | 40 |
| What's New in QuickOPC-Classic 5.20 | 41 |
| Development Tools Integration       |    |
| Packaging                           |    |
| Licensing                           |    |
| Development Models                  |    |
| Components                          | 45 |
| Examples                            | 49 |
| OPC Interoperability                | 53 |
| Details                             | 54 |
| Browsing Dialogs                    | 54 |
| What's New in QuickOPC-Classic 5.12 | 63 |
| Technology                          | 63 |

What's New-QuickOPC.docx; 8/13/2014 Pa

Page 3 of 84

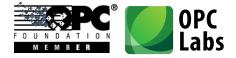

| Packaging                           |    |
|-------------------------------------|----|
| Components                          |    |
| OPC Interoperability                |    |
| Documentation and Help              |    |
| Examples                            |    |
| Internal Changes                    |    |
| Bug Fixes                           |    |
| What's New in QuickOPC-Classic 5.11 |    |
| Packaging                           |    |
| Technology                          |    |
| OPC Interoperability                |    |
| Documentation                       |    |
| Examples                            |    |
| Installation                        |    |
| What's New in QuickOPC.NET 5.10     |    |
| OPC Interoperability                |    |
| Components                          |    |
| Packaging                           |    |
| Related Products                    |    |
| What's new in QuickOPC-COM 5.10     |    |
| OPC Interoperability                | 71 |
| Components                          | 71 |
| Packaging                           |    |
| Related Products                    |    |
| What's New in QuickOPC.NET 5.04     |    |
| Technology                          |    |
| Installation                        |    |
| Related Products                    |    |
| What's New in QuickOPC.NET 5.03     |    |
| Technology                          | 74 |
| Installation                        | 74 |
| Related Products                    | 74 |
| What's New in QuickOPC.NET 5.02     |    |
| OPC Interoperability                | 75 |
| Technology                          | 75 |
| What's new in QuickOPC-COM 5.02     |    |
|                                     |    |

Page 4 of 84

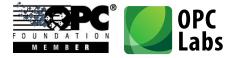

| OPC Interoperability            |  |
|---------------------------------|--|
| Components                      |  |
| Installation                    |  |
| What's new in QuickOPC-COM 5.01 |  |
| Technology                      |  |
| What's New in QuickOPC.NET 5.00 |  |
| Technology                      |  |
| Components                      |  |
| Documentation                   |  |
| Packaging                       |  |
| Removed                         |  |
| What's new in QuickOPC-COM 5.00 |  |
| Technology                      |  |
| Components                      |  |
| Tools and Instrumentation       |  |
| Documentation                   |  |
| Packaging                       |  |
| Removed                         |  |
|                                 |  |

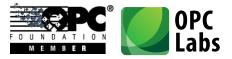

## What's New in QuickOPC 5.31

*Key changes:* 

- Improvements in user interface components
- Support for OPC XML-DA specification

## **User Interface**

 We have introduced two new components, OpcBrowseControl and UABrowseControl. These are browsing controls that can be placed onto your forms, configured to provide different kinds of OPC browsing, and cooperate with other controls on the form. Their functionality is similar to (parts of) OpcBrowseDialog and UABrowseDialog, respectively. Unlike with the dialogs, you have full freedom in creating your own visual appearance and behavior of the form, in case that the standard browsing dialog is not enough, or when you need closer integration with other parts of your application.

The controls can be configured to provide a tree view only, a list view only, or a combined tree view and list view. Examples of the controls in action are on the pictures below:

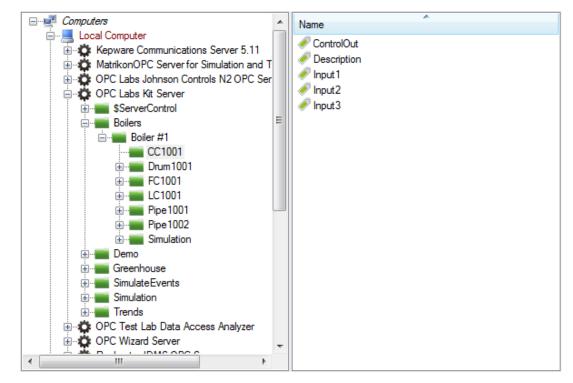

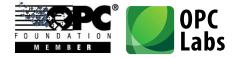

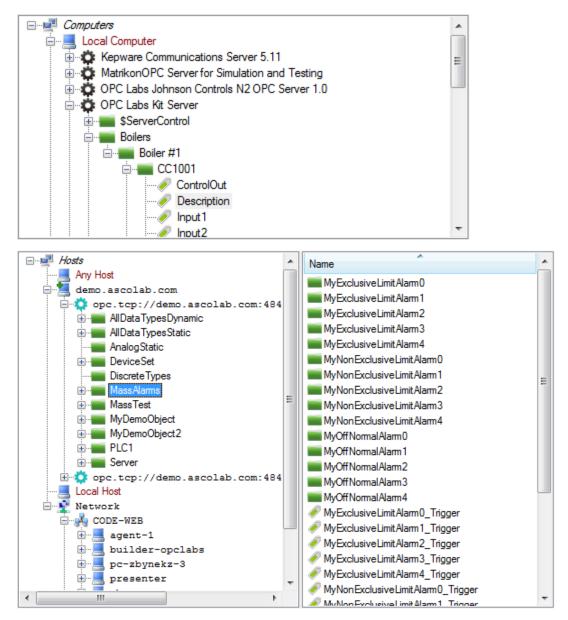

- The OpcBrowseDialog and UABrowseDialog dialog components (and the new OpcBrowseControl and UABrowseControl controls) now support multi-selection. It can be enabled by setting the MultiSelect property inside OpcBrowseDialog.Mode or UABrowseDialog.Mode to true.
- In relation to the multi-selection support described above, the relevant members of
   OpcBrowseDialog.InputsOutputs and UABrowseDialog.InputsOutputs have been moved

What's New-QuickOPC.docx; 8/13/2014 Page 7 of 84

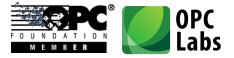

to a new **CurrentNodeDescriptor** property, so that the multi-selection data can be placed into the **SelectionDescriptors** collection alongside it. Analogically, the relevant members of **OpcBrowseDialog.Outputs** and **UABrowseDialog.Outputs** have been moved to a new **CurrentNodeElement** property, so that the multi-selection data can be placed into the **SelectionElements** collection alongside it.

- There are new ways to control some finer aspects of the OpcBrowseDialog and
   UABrowseDialog. For example, the Mode.ShowListBranches property (defaults to true) controls whether the branches of the tree are also displayed in the list view.
- The browsing dialogs now have splitters that allow the user to influence the sizes of various parts of the dialog.
- When you set the **Simulated** property of the **OpcBrowseDialog** or **UABrowseDialog** to true, the dialog will provide its contents from a pre-defined, simulated view of the world, with fake networks, computers, OPC servers, and their contents. This can be useful for experimentation and testing, either by the developer during the design (right in Visual Studio), or by the end-user (if you expose this functionality in your application), when the environment is not accessible.
- In browsing dialogs, the context menu (right-click) on the computer or host nodes now provides a command to make a PING test to the selected computer or host.
- In browsing dialogs, when entering names of new nodes manually (such as for computers that are not listed on the network, or for servers or endpoints that are not discoverable), a tooltip appears below the edit box, explaining the type of information that needs to be entered.
- The browsing dialogs now contain additional small buttons above the tree view. The buttons allow to expand all nodes below the current node recursively, and/or to make the current node expanded, but collapse all its sub-nodes.
- All browsing dialogs now offer a choice to cancel any long-running operation (such adding a large number of nodes to the selection set).
- All browsing dialogs now change the mouse cursor when some operation takes longer time.

## **OPC XML-DA Support**

- QuickOPC.NET now directly supports OPC XML-DA Specification Version 1.01 (Released). There are no new public components for this – the XML-DA support is seamlessly

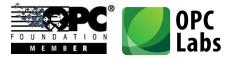

integrated with OPC Data Access. You can work with OPC XML-DA servers just as with COMbased OPC Data Access servers, simply by specifying the server's URL in place of the usual machine name and server class (ProgID). Accesses to OPC-DA and OPC XML-DA can be freely mixed, even in the same method call. This transparency has been achieved by several generalizations in the object model and API, described further below.

- The ServerDescriptor (which previously contained mainly the MachineName and ServerClass properties) has been generalized to be able to describe both COM and XML based servers. The primary information in the ServerDescriptor is now its UrlString. For OPC COM servers, the URL is composed in such a way that it contains the original MachineName (now named Location) and ServerClass properties. For OPC XML servers, their URL can be used as the UrlString directly. This design makes the ServerDescriptor backwards compatible, and developers that use COM servers only do not have to make any difficult changes.
- The **ServerDescriptor** now contains an additional **NetworkSecurity** property. This object can optionally specify the network credentials used when connecting to an OPC XML server.
- The ServerElement now has additional UrlString and Location properties.
- The **ServerDescriptor** and **ServerElement** have a new **Technology** property, indicating whether the server is an OPC COM or an OPC XML server.
- At some places (where both OPC COM and OPC XML are covered), the **MachineName** property has been renamed to **Location** (and can contain either the machine name or a host name, which are essentially the same thing, but a common term covering both was needed).
- The [**Server**] attribute (**ServerAttribute**) for Live Mapping now has a **UrlString** property (named argument), allowing you to specify an OPC XML-DA server for the mapping.
- The **ServerElementCollection** is no longer keyed by the server's **Guid** (because OPC XML-DA servers do not have a GUID), but instead it is keyed by a **ServerUrl** (for COM servers, the server URL contains the GUID in it).
- OPC XML-DA does not identify OPC items by a single string as OPC COM. Instead, it uses an additional string, and only the combination of the two identifies an item in an OPC XML-DA server. The original string that roughly corresponds to OPC item ID is called "ItemName" in the OPC XML-DA specification; in QuickOPC, we use the existing ItemId property for it. The additional string is called "ItemPath" in the OPC XML-DA specification; in QuickOPC, we

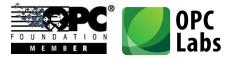

have introduced a new **NodePath** property for it. This property appears both in the **DANodeDescriptor** and **DANodeElement**. When you use the information received from the OPC XML browsing, both **ItemId** and **NodePath** are filled in the **DANodeElement**, and you can easily convert it to a **DANodeDescriptor** and it will "just work". If you are getting the nodes (items) from elsewhere, you need to create a **DANodeDescriptor** that contains both these strings (at least in general case; some OPC XML-DA server do not use them both).

- The **DAItemIdTemplateAttribute.TemplateString** has been renamed to **ItemIdTemplate**, and a new property covering a template string for the OPC XML-DA "**ItemPath**" has been added, named **NodePathTemplateString**.
- OPC XML-DA identifies properties by a string (a XML qualified name), instead of the numerical code used in OPC COM. For this a reason, a DAPropertyDescriptor and a DAPropertyElement now have an additional QualifiedName property. When the component returns the DAPropertyElement from browsing, it fill is the information it knows about. When you pass the DAPropertyDescriptor to the component, you can fill in either PropertyId, or QualifiedName, or both. The component will use whatever is available and at the same time usable by the underlying technology. For the most common case, standard (well-known) properties can always be identified using their numerical ID, and the component will look up their qualified name automatically.
- The **DAPropertyElement** now contains an additional **ItemPath** property. For properties coming from OPC XML servers, if the property can be accessed as an item as well, the property is filled in with the string that together with the **ItemId** identifies the OPC item that corresponds to the OPC property.
- The **DAPropertyDialog** now has a **PropertyDescriptor** property instead of a **PropertyId** property.

#### **Components Core**

In .NET, the main methods constituting the functionality of EasyDAClient, EasyAEClient, and EasyUAClient components, have been extracted into IEasyDAClient, IEasyAEClient, and IEasyUAClient interfaces, respectively. The remaining methods and method overloads, which simply build upon the core interface methods, have been re-implemented as extension methods on the interface. Also, at many places, arguments and properties that used to accept the concrete EasyXXClient now accept the interface IEasyXXClient instead. In most languages (certainly in C# and Visual Basic), this refactoring does not cause any change in syntax of your code. The new design allows to supply a different implementation

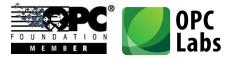

of the component's interface where needed, and is currently used for simulation purposes in the browsing controls and dialogs.

- All parameter and policy objects (and their constituents) now consistently have a static **Default** property. This allows for a cleaner code where an arguments is needed, but you want to supply a default (there is now no need to call the default constructor).
- The ServerDescriptor has new properties, all related to the original ServerClass property, allowing to individually retrieve or modify parts of the server class designation. The Progld property contains a ProgID of the server (and is an empty string if the ProgID is not given). The Clsid property contains the CLSID of the server in a form of a Guid (and is Guid.Empty if no CLSID for the server is given). The ClsidString property contains the CLSID string of the server (and is an empty string if no CLSID for the server is given). The ClsidString property contains the CLSID string of the server (and is an empty string if no CLSID for the server is given). The ObjectId property contains the object ID, i.e. a ProgID, {CLSID}, or ProgID/{CLSID}.
- For ease of use, added **ServerDescriptor**.**FromServerElement**, and a corresponding implicit conversion operator.
- The overloads of **EasyUAClient**.**DiscoverServers** method that accept the "application types" argument have been renamed to **DiscoverApplications**, in order to better describe the actual functionality that they provide.
- The EndpointUrlString property of the UAEndpointDescriptor has been renamed to just UrlString.
- The **DAPropertyDescriptor** no longer derives from the **DANodeInsteadDescriptor**. Instead, property descriptor appears together with a separate node descriptor argument where needed. **DAPropertyArguments** now also have an additional **NodeDescriptor** property for this purpose.
- Renamed some UABrowsePath members: BrowsePathElements to Elements,
   GetLastBrowsePathElement to GetLastElement, AppendBrowsePathElement to
   AppendElement.
- Renamed the IsolatedAdaptableParameters property to just IsolatedParameters.
- Removed the **DefaultIsolatedAdaptableParameters** property. The isolated (adaptable) parameters are now always initialized to a constant default.
- Removed certain obsolete members.

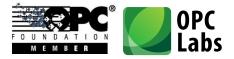

### **Documentation**

- The main documentation chapters are now primarily structured by the development models, and not by the OPC specifications.

### **Examples**

- Added EasyOpcNetDemoXml: This is a source of the Demo application for OPC "Classic" (OPC XML-enabled) that ships with the QuickOPC.NET product. The application shows most product functions, including the browsing forms, OPC property access, and event-based subscriptions. The defaults are pre-filled for OPC XML-DA demo server, but the application is written in such a way that it can handle COM servers as well.
- Added ListView1 example in VB.NET: Shows how (Windows Forms) ListView items can be populated with OPC data, either using explicit Read, or with a subscription.
- Added **SubscribeMultipleItems** example in C++.

## Packaging

- Some types have moved from the **EasyOpcClassic** assembly to the **EasyOpcClassicInternal** assembly. As a result, more projects will also need to reference the **EasyOpcClassicInternal** assembly.
- New assemblies (do not have to be explicitly referenced, but need to be deployed together with your applications): OpcLabs.EasyOpc, OpcLabs.EasyOpcClassicNative, OpcLabs.EasyOpcClassicNetApi, OpcNetApi, OpcNetApi.Com, OpcNetApi.Xml.

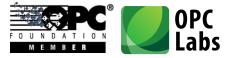

## What's New in QuickOPC 5.30

Key changes:

- OPC Certification
- .NET Framework 4.5

## Conformance

 QuickOPC is officially certified by OPC Foundation for "UA Generic Client" profile (UA CTT 1.02.0.164), Serial Number 1312CS0045, http://www.opcfoundation.org/Default.aspx/certifiedproduct.asp?MID=Compliance&certificate=1312CS0045, http://www.opcfoundation.org/Default.aspx/CertifiedProducts.asp?MID=Compliance.

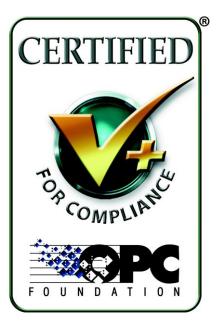

- The default settings of QuickOPC are set for best interoperability. If you require best OPC compliance, do one of the following:
  - a) Set the static property EasyUAClient.AdaptableParameters to
     EasyUAAdaptableParameters.OpcCompliance. This will influence all newly created
     EasyUAClient instances that have their Isolated property set to false (the default).

What's New-QuickOPC.docx; 8/13/2014 Page 13 of 84

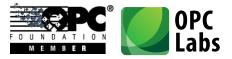

 b) On a newly created EasyUAClient instance, set the Isolated property to true, and set the IsolatedAdaptableParameters to EasyUAAdaptableParameters.OpcCompliance. This will influence this particular EasyUAClient instance only.

## Technologies

- .NET Framework 4.5 is now the primary/minimal target for QuickOPC.NET development.
- Visual Studio 2012/2013 are now the targeted development tools with QuickOPC.NET.
- .NET code access security now uses the Level 2 transparency model.
- COM: Unchanged any development tool capable of COM development can be used. For Microsoft tools, this should mean Visual C++ 6.0 or later, although we do not test for it specifically, and Visual Studio 2012/2013 is used for verification.

## Packaging

- Separate Microsoft.Contracts assembly is no longer needed.
- Separate assemblies for functionality available only with .NET 4 are no longer needed.

## Deployment

- Different Visual C++ redistributables (Visual C++ Redistributable Packages for Visual Studio 2013) are now needed.
- COM: Visual C++ redistributables are no longer needed for QuickOPC-COM deployments.

## **User Interface**

- In QuickOPC-UA, by default, user notifications (such as certificate validation error, or domain name mismatches) are now shown in one common dialog, allowing multiple notifications be processed at the same time. The old behavior (each notification is shows its own dialog) is still available. The controlling parameter is UAClientEngineParameters.UseParallelNotifier.
- Various browsing dialogs have been enhanced by splitters, i.e. the user can now resize parts of the dialogs by moving the splitters as needed.

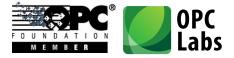

- The properties of **OpcBrowseDialog** (for OPC "Classic") have been grouped into **Mode**, **Inputs**, **InputsOutputs**, and **Outputs** objects.
- The properties of **UABrowseDialog** (for OPC Unified Architecture) have been grouped into **Mode**, **Inputs**, **InputsOutputs**, and **Outputs** objects.

### **Examples**

- Visual Studio examples are now mainly provided for Visual Studio 2012. They can be automatically converted to Visual Studio 2013.
- Earlier separate examples for .NET 4 were merged into the regular example projects/solutions.
- Examples for reactive programming model have been separated into a dedicated solution, because they need an installation of Microsoft Reactive Extension.

#### Removed

- COM: The bonus OPCItemGen application has been removed.
- COM: The "Portable" examples have been removed.

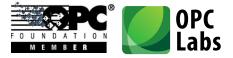

## What's New in QuickOPC 5.23

Key changes: Support for Microsoft StreamInsight

## **Technologies**

 QuickOPC now allows development for Microsoft StreamInsight. This support is provided through (separately licensed) StreamInsight Option for QuickOPC. The option is physically installed together with QuickOPC.NET and QuickOPC-UA by default. Shortcuts that relate to StreamInsight Option have their separate group under the product folder in the Start menu. To learn more, read the documents and study the examples under the "StreamInsight Option" group.

## **Components Core**

- Various default "hold" and reconnection periods have been shortened, usually by a factor of approx. 5. This change applies to both QuickOPC Classic and QuickOPC-UA.
- The component's parameters (for all EasyXXClient objects) are now consistently reorganized into three groups: SharedParameters (static parameters that are always shared among object instances), InstanceParameters (parameters that can always be set independently for each object instance), and AdaptableParameters (parameters that are normally shared, but can be made specific to an instance if the Isolated property is set to 'true').
- The **EasyUAAdaptableParameters** class contains two static properties with pre-defined sets of parameters. These properties are called **Interoperability** and **OpcCompliance**. By assigning one of the two to the actual parameters of the component, the developer can quickly choose between the settings that provide the best interoperability (the default), or best compliance with OPC standards. Fine-tweaking of the individual settings is still possible.
- Additional overloads of the **DiscoverServers** allow you to specify e.g. the application types you are interested in, using the combination of flags from the **UAApplicationTypes** enumeration. This can useful e.g. if you want to do hierarchical discovery and return also the discovery servers (which are not returned by default).
- The expanded node ID strings (e.g. in the **UANodeId** object) can now contain the namespace index (in place of, or in addition to, the namespace URI). Note that specifying the

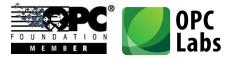

namespace index alone, without the namespace URI, should only be used when absolutely necessary, because the namespace indices are not generally guaranteed to stay the same between sessions, although some servers may behave as such.

- The UANodeld object now has a string StandardName property. When the node ID represents one of the nodes defined by the OPC-UA standard, the StandardName property reflects the symbolic name of such node (e.g. "TypesFolder"). Conversely, when you set the StandardName property to a symbolic name, the node Id objects change its other properties to represent the node given by the standard name. For nodes that are not defined in the OPC-UA standard have, the StandardName property contains an empty string.
- The **UAClientSessionParameters** has a new property, **SessionConnectTimeout**, which allows to specify how long the connection attempt can take.
- In order to allow StreamInsight serialization, some property members in generic types that are based on their corresponding non-generic types have been renamed. The changes are described by the following table:

| Туре                                         | Old member<br>name | New member name    |
|----------------------------------------------|--------------------|--------------------|
| DAItemValueArguments <t></t>                 | Value              | TypedValue         |
| DAItemVtqArguments <t></t>                   | Vtq                | TypedVtq           |
| DAVtq <t></t>                                | Value              | TypedValue         |
| DAVtqResult <t></t>                          | Vtq                | TypedVtq           |
| EasyDAItemChangedEventArgs <t></t>           | Vtq                | TypedVtq           |
| EasyUAMonitoredItemChangedEventsArgs <t></t> | AttributeData      | TypedAttributeData |
| UAAttributeData <t></t>                      | Value              | TypedValue         |
| UAAttributeDataResult <t></t>                | AttributeData      | TypedAttributeData |

- The **UAApplicationType** enumeration has been renamed to **UAApplicationTypes**, and its internal values have changed. The enumeration is now bit-coded, allowing for better capture and detection of various combinations of OPC-UA application types.
- The **CertificateAcceptancePolicy** has been moved from **UAClientEngineParamaters** to **UAClientSessionParameters**. As the session parameters can be made isolated and

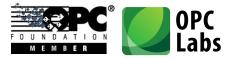

configured separately for each instance of the client component, you can now configure the certificate acceptance policy differently for each instance of the component.

## **Development Models**

- Live Binding: When the Binding Errors dialog is shown in Visual Studio, it now has an additional "Details..." button. This button allows to view all details of the binding errors, using the same exception dialog box as mentioned with UI browsing dialogs.
- Live Mapping: Some classes have been renamed. The following table summarizes the changes.

| Old type name       | New type name             |
|---------------------|---------------------------|
| DAltemMapping       | DAClientItemMapping       |
| DAltemSource        | DAClientItemSource        |
| DAMapper            | DAClientMapper            |
| DAPropertyMapping   | DAClientPropertyMapping   |
| DAPropertySource    | DAClientPropertySource    |
| UADataMapping       | UAClientDataMapping       |
| UADataMappingSource | UAClientDataMappingSource |
| UAMapper            | UAClientMapper            |

 Reactive Programming Model: In all reactive objects, replaced the public Client object (property) by a ClientSelector property. The client selector just holds the parameters the client object should have. The client object itself is not serialized. This approach allows full and easy serialization of reactive objects.

## **User Interface**

- When an error occurs in dialogs for UI browsing, a small "..." button next to the error box allows detailed viewing of the exception(s). The exception box looks similarly to this:

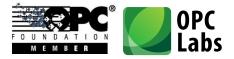

| Source            | Message<br>Problem browsing OPC Unified Architecture nodes.                                                                                                    | Â |
|-------------------|----------------------------------------------------------------------------------------------------|---|
| OpcLabs.EasyOpcUA |                                                                                                    | E |
| mscorlib          | There was no endpoint listening at <a href="http://localhost:51212/UA/SampleServer/discovery">http://localhost:51212/UA/SampleServer/discovery</a><br>that could accept the message. This is often caused by an incorrect address or SOAP<br>action. See InnerException, if present, for more details. |   |
| System            | Unable to connect to the remote server                                                                                                    | - |
| : OpcLa           | bs.BaseLib.Browsing.BrowseException                                                                                                    |   |
| et site name:     |                                                                                                    |   |
| link:             |                                                                                                    |   |

The exception box has following features:

- One or more exceptions can be displayed.
- Each exception is displayed together with its inner exceptions that caused it.
- The Details tab provides technical information about the exception objects.
- The Copy button stores all available information in textual form into the clipboard, suitable for error reporting by the user.

#### Instrumentation

 The EasyUAClientConfiguration component now has a LogEntry event, which functions as a "projection" of the static EasyUAClient.LogEntry event. You can easily hook an event handler to this event to process log entries generated by the EasyUAClient component.

#### Diagnostics

 The Diagnostics and DiagnosticsSummary properties are now also available and filled in on the EasyUAMonitoredItemChangedEventArgs object, providing diagnostics information related to monitored items.

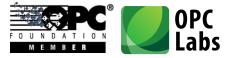

## What's New in QuickOPC 5.22

Key changes: Improvements in OPC Unified Architecture

## **User Interface**

#### **OPC Unified Architecture**

- A new node, labeled "Any", appears in UABrowseDialog, UADataDialog and UAHostAndEndpointDialog, under the "Hosts" node. The user can manually add any server endpoint under this node (by typing its endpoint URL), even for hosts that are not exposed through discovery.
- The UADataDialog now supports a different mode, activated by setting the
  UserPickEndpoint property to true. In this mode, the user is not limited to nodes from a
  pre-set OPC-UA server; instead, the user starts with choosing the host and server endpoint.
  In The EndPointDescriptor property in this mode contains the chosen endpoint, or (in case
  of multi-select) there is a new EndpointDescriptors property, with endpoint information for
  each selected node.

#### **OPC Alarms and Events**

The OpcBrowseDialog component now supports two new values for its SelectElementType property: OpcElementType.SourceCondition and OpcElementType.SourceSubcondition.
 These settings allow browsing for conditions and subconditions associated with an event source node.

## **Components Core**

#### **All Supported OPC Specifications**

- The Isolated flag of EasyDAClient.ClientMode, EasyAEClient.ClientMode and EasyUAClient.ClientMode becomes EasyDAClient.Isolated, EasyAEClient.Isolated and EasyUAClient.Isolated.
- The LicensingException class has been removed, and Microsoft's
   System.ComponentModel.LicenseException is used instead.

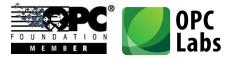

#### **OPC Unified Architecture**

- The OPC Unified Architecture components are based on version 1.02 of the .NET Stack from OPC Foundation.
- The component now attempts to detect whether a debugger is attached to the application, and if so, it uses a different, much slower keep-alive interval (this keep-alive interval is controlled by the **UASessionParameters.KeepAliveIntervalDebug** property, and defaults to 1 day). This allows the developer to break into the debugger and examine the status of the program, without causing the OPC-UA sessions be disconnected due to the fact that keep-alives are not being exchanged while the execution is suspended.
- The AttributeType (AttributeTypeCode) property of UAWriteArguments and UAWriteValueArguments has been removed. The component now determines the type based on the AttributeId. This works for all attributes except the Value attribute. When writing to a Value attribute, the type is given by a new ValueType (or ValueTypeCode) property.
- Similarly, the AttributeType (AttributeTypeCode) property in UADataBinding has been made obsolete. The new developments should use ValueType (ValueTypeCode) property instead, and it is only needed when the Value attribute is being bound.
- When writing to the Value attribute, unless the value type is given explicitly in the code, QuickOPC-UA now reads the DataType and ValueRank attributes of the given node, and determines the value type from the OPC-UA server. This gives more convenience, as the value type does not have to be specified in wider range of cases, but the developer should be aware of possible negative performance implications.
- Added overloads of **EasyUAClient.Write** and **WriteValue** methods that accept the attribute Id argument.
- The WriteMultiple and WriteMultipleValues method of EasyUAClient now return UAWriteResult instead of OperationResult. The UAWriteResult contains additional information in case of Write success: the Clamped flag and the CompletesAsynchronously flag.
- The new **IncludeSubtypes** flag in **UABrowseParameters** determines whether subtypes of the specified reference type should be returned by the browsing.
- A new **LocaleId** property on the **EasyUAClient.SessionParameters** allows the developer to specify the Locale id to be used by the OPC-UA server for localized strings.

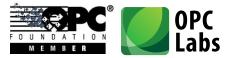

- You can now call a static method EasyUAClient.CloseAll to close all unused sessions that are open to OPC-UA servers.
- Added a new overload of the **EasyUAClient**.**DiscoverServers** method that takes an input array or URL strings to attempt discovery on, and a flag indicating whether the discovery should be made in parallel.
- The component now internally subscribes to and monitors the State value in the ServerStatus of the OPC-UA server. If the server indicates that it is being shut down, the component disconnects from the server. A reconnection attempt will be made after a period configurable by the EasyUAClient.SessionParameters.ServerShutdownRetrialPeriod property.
- The UAObjectIds class now contains much more objects in fact, it contains all objects defined by the OPC-UA Specification. Some objects have been renamed in order to keep 100% alignment with the standard OPC-UA Information Model, e.g. Objects is now ObjectsFolder, Root is now RootFolder, etc. The old names have been preserved but made obsolete.
- Completed parsing support for extended OPC-UA browsing paths (with the use of [] notation, and namespaces specified by their URI; both for references and for targets).
- Added a '+' operator to BrowsePath and UABrowsePath. Consequently, a '+=' (in C#) is available as well. This allows easy appending of browse name (or browse element) to the browse path.
- There is now an implicit conversion from **UAQualifiedName** to **UABrowsePathElement**, resulting in shorter code for creation of OPC-UA browse paths in some cases.
- There is now an implicit conversion from an integer (Int32) to a UAIndexRange, therefore an index range containing just a single element can be written simply as the element index, without explicitly constructing the UAIndexRange object.
- One-dimensional index range lists can now be easily constructed using the UAIndexRangeList.OneDimension static method, passing it either the single index, or minimum and maximum indices.
- Added EasyUAClient.HostParameters and DiscoveryParameters properties. Moved parts (mainly discovery-related) of EasyUAEngine.EngineParameters to these new objects. Also, added corresponding EasyUAClient.IsolatedHostParameters and IsolatedDiscoveryParameters properties.

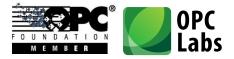

- The SessionHoldPeriod of EasyUAClient.EngineParameters becomes a HoldPeriod of EasyUAClient.SessionParameters.

#### **OPC Data Access**

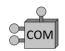

By checking the "Non-variant arrays" box in EasyOPC Options Utility -> OPC-DA Globals ->
 Engine Parameters, the developer indicates that the hosting application does not want all arrays provide by OPC-DA servers be converted to arrays of VARIANTs.

#### **OPC Alarms and Events**

 A new method on EasyAEClient object, QuerySourceConditions, allows to obtain the event conditions associated with the givens source. This new method is available both in COM and .NET components.

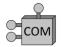

By checking the "Non-variant arrays" box in EasyOPC Options Utility -> OPC-A&E Globals ->
Engine Parameters, the developer indicates that the hosting application does not want all
arrays provide by OPC-A&E servers be converted to arrays of VARIANTs.

## **Development Models**

#### **All Supported OPC Specifications**

- Live Mapping: Added support for mapping tags (using the **MappingTag** attribute). Mapped members can be tagged with one or more tags. When performing operations, the developer can specify that only members with certain tag, or combination of tags, will be affected.
- Live Mapping: Added support for deferred mapping (the mapped object does not have to exist at the time of mapping, but instead a deferred mapping function provides it dynamically, when it is referenced).

#### **OPC Unified Architecture**

 Added OPC-UA Modelling (preliminary). This development model automatically provides .NET objects that logically correspond to OPC-UA information model. The operative parts of this model are internally implemented using Live Mapping. Currently, only certain standard OPC-UA variable types are supported; custom types are not yet available. Supported concrete classes include: UAPropertyNode, UABaseDataVariableNode; for UA Data Access: UADataItemNode, UAAnalogItemNode, UATwoStateDiscreteNode, UAMultiStateDiscreteNode.

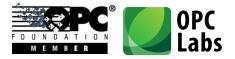

## **Security**

#### **OPC Unified Architecture**

- Added property UACertificateAcceptancePolicy.AllowUserAcceptCertificate (defaults to true). When the component is run in user-interactive mode, the user can be prompted to accept a server certificate that have otherwise failed the certificate validation process.
- Added static methods to UAUserIdentity object for easy creation of various user tokens: CreateAnonymousIdentity, CreateKerberosIdentity, CreateUserNameIdentity, and CreateX509Certificate.
- The subject name of the application instance certificate that is used or created by the component can now be set using the
   EasyUAClient.EngineParameters.ApplicationCertificateSubject property. Other properties of the certificate, as well as client description used when opening a session, can be changed

of the certificate, as well as client description used when opening a session, can be changed using EasyUAClient.EngineParameters.ApplicationName, ApplicationUriString, and ProductUriString properties.

- The new AllowedMessageSecurityModes property of the UAEndpointSelectionPolicy gives you a possibility to completely enable or disable certain classes of endpoints from selection, based on their security mode. You can combine the value of this property from SecurityNone, SecuritySign, and SecuritySignAndEncrypt flags. The default value allows all types of endpoints be selected.
- The PreferMessageSecurity property of the UAEndpointSelectionPolicy has been renamed to MessageSecurityPreference, and it now has three possible values: Negative (to prefer non-secure endpoints), None (to follow server-provided endpoint security level), and Positive (to prefer secure endpoints).

## **Diagnostics**

#### **All Supported OPC Specifications**

- The **OperationResult** object (and therefore all result objects derived from it as well) now has a **Diagnostics** property, which contains a collection of warning and informational diagnostics entries gathered, performing the requested operation. Currently, the diagnostics information is only filled in for OPC-UA operations.
- The additional **OperationResult.DiagnosticsSummary** string contains a textual summary of diagnostics information, one message per line.

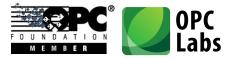

#### **OPC Unified Architecture**

- A new **DiagnosticsMasks** property on the **EasyUAClient.SessionParameters** allows the developer to specify the types of vendor-specific diagnostics to be returned by the OPC-UA server in the responses. The information from the server responses is then made available in the Diagnostics collection of **OperationResult** objects.
- **EasyUAClient** now detects stale timestamps.
- **EasyUAClient** now detects missing timestamps.
- **EasyUAClient** now checks the server signature.
- **EasyUAClient** now checks the server nonce.
- EasyUAClient now thoroughly checks the outcomes of the CreateSession.
- EasyUAClient now performs many other checks required by OPC compliance test.

### Instrumentation

#### **OPC Unified Architecture**

 The EasyUAClient component now has a static LogEntry event. This event is raised for loggable entries originating in the OPC-UA client engine and the EasyUAClient component. Each event notification carries a LogEntryEventArgs object, which contains information such as the source of the event, the event message, event type. Timestamp, etc. The component does not store log the events on itself, but the developer can receive the notifications and implement any kind of logging with them.

#### Performance

- Build 397.1: Significantly improved speed of **EasyDAClient.GetPropertyValue** and **GetMultiplePropertyValues** methods.

#### **Examples**

- The OPC-UA Demo Application now uses the **UAHostAndEndpointDialog**, making it possible for the user to also browse for servers on hosts other than the local host.

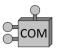

- Added new VBA examples in Excel (using QuickOPC-COM): ReadAndWriteValue.xls, ReadAndDisplayMultipleValues.xls, SubscribeTiMultipleItems.xls.

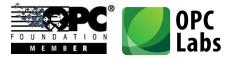

## **Tools**

Test Tools for .NET have been added to the installation. There are two separate testing tools: One for OPC "Classic", and one for OPC Unified Architecture. The tools allow exploration of various API objects and members, testing of the UI dialogs, live data view with multiple items, etc. The test tools are not installed by default; you need to select "Custom Install", and then specifically enable them on the "Select Components" page in in the installation wizards. After installation, the test tools can be reached through the Start menu, in the "Test Tools" group under product menu.

## **Documentation and Help**

- Added a document describing the Test Tools.

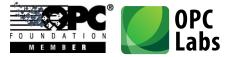

## What's New in QuickOPC 5.21

*Key changes:* 

- QuickOPC-Classic Installation Merged with QuickOPC-UA
- Introduced Browsing Dialogs for OPC-UA
- Live Binding and Live Mapping for OPC-UA

## Installation

- The QuickOPC-Classic (.NET and COM) and QuickOPC-UA are now merged into one installation package.
- OPC Core Components Redistributable updated to version 3.00.105.1 (resolves some OPC server enumeration problems on x64 platform).
- The installation package file is now code-signed, increasing security, improving trust, and providing better download experience from the Web. We use COMODO Code Signing CA 2 certificate.

#### Technology

- Built with Visual Studio 2012 Update 1.
- Due to OPC UA SDK requirements, the minimum platform requirement for QuickOPC-UA is now.NET Framework 3.5 Service Pack 1 "<u>Full</u>". For QuickOPC.NET, the "Client Profile" is still sufficient.

## Licensing

- A single license can now cover all products or subset of them (QuickOPC-COM, QUickOPC.NET, QuickOPC-UA).
- Added a LicenseInfo property to EasyDAClient, EasyAEClient, EasyUAClient components. This property allows the developer to retrieve or view all parameters of the installed and recognized license (useful for troubleshooting licensing issues).
- A viewer form is provided for **LicenseInfo** in the designer.

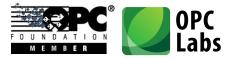

## **Development Tools Integration**

- QuickOPC-UA assemblies are now also using Microsoft Code Contracts, their contract assemblies are shipped with the product, and the contracts are visible in the reference documentation.
- QuickOPC-UA components are automatically installed into the Visual Studio toolbox.
- Improved member name selection in Visual Studio (applies when you are selecting a target member for value binding, or when selecting a source event). The new member name editor shows different icons for different member kinds, annotates the members with number of overloads if needed, shows member information (such as type, and description) in the tooltip, allows filtering (e.g. Properties, Event, Methods, Fields), alphabetical or categorized view, and reverting to default member.

Here is how it may look like for selecting target members:

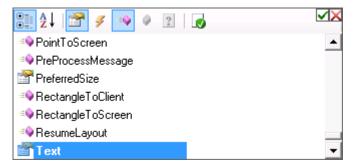

Here is how it may look like for selecting source events:

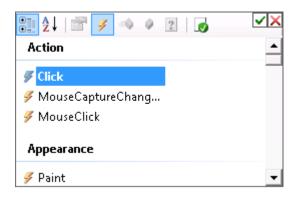

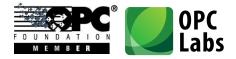

- In Visual Studio, wherever a property represents a time span (in milliseconds), an editor is provided that allows entering the value comfortably:

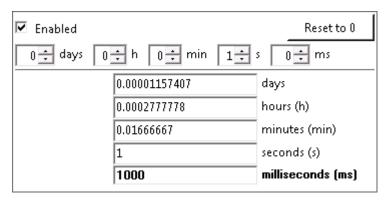

## **Development Models**

- The <u>Live Binding</u> model, previously available for OPC-Classic only, is now also supported for OPC-UA.

With Live Binding, no manual coding is necessary to obtain OPC connectivity. You simply use the Visual Studio Designer to configure bindings between properties of visual or non-visual components, and OPC data. All functionality for OPC reads, writes, subscriptions etc. is provided by the QuickOPC components.

The live binding model is allowed by a combination of the existing **BindingExtender** component, and a new **UABinder** component - <sup>**D-D**</sup>.

- The <u>Live Mapping</u> model, previously available for OPC-Classic only, is now also supported for OPC-UA.

The Live Mapping model allows you to write objects that correspond logically to a functionality provided by whatever is "behind" the OPC data. For example, if part of your application works with a boiler, it is natural for you to create a boiler object in the code. You then describe how your objects and their members correspond to OPC data – this is done using attributes to annotate your objects. Using Live Mapping methods, you then map your objects to OPC data, and perform OPC operations on them.

When you subscribe to or read from OPC attributes, incoming OPC value changes can directly set corresponding properties in your objects, without any further coding. You can then focus on writing the code that handles these property changes, abstracting away the fact how they come in.

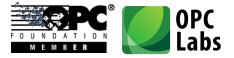

To give a concrete example, here is a piece of code of a .NET object annotated for live mapping with OPC Unified Architecture, in C#:

```
[UAType]
class BoilerInputPipe
{
    [UANode]
    public FlowTransmitter FlowTransmitter1 = new FlowTransmitter();
    [UANode]
    public Valve Valve = new Valve();
```

- The <u>Reactive Programming</u> model, previously available for OPC Data Access only, is now also supported for OPC Unified Architecture data. The
   UAMonitoredItemChangedObservable class serves as push-based notification provider for changes in OPC-UA monitored items. The UAWriteValueObserver is a push-based notification receiver that writes incoming values into an attribute of an OPC-UA node.
- The <u>Reactive Programming</u> model, previously available for OPC Data Access only, is now also supported for OPC Alarms&Events. The **AENotificationObservable** class serves as pushbased notification provider for OPC-A&E notifications. The **AEAcknowledgeConditionObserver** is a push-based notification receiver that acknowledges OPC-A&E conditions.

#### **Components**

- New: EasyDAClientConfiguration component- allows you to use Visual Studio designer to configure the static properties of EasyDAClient object, such as the security parameters, reconnect and topic retrial delays, etc.
- New: EasyAEClientConfiguration component- 4 allows you to use Visual Studio designer to configure the static properties of EasyAEClient object, such as the security parameters, reconnect delays, buffer size, etc.
- The **DAItemDialog** component now retains the filter setting for each node between the invocations of the dialog, making it faster for the user to navigate during the subsequent invocations.

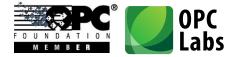

- Using the **MultiSelect** property, the **DAltemDialog** can now be switched to a multi-selection mode, allowing the user to add multiples nodes to the selection set, or remove them; the selected set is carried over to next invocation as well:

| Browse for OPC-DA Item Machine name:  |                           | _ 🗆 X    |
|---------------------------------------|---------------------------|----------|
| Server class: OPCLabs.KitServer.2     |                           | <b>a</b> |
| Branch filter:                        | ✓ΩX Leaf filter:          | ✓Ω×      |
| Name Pattern                          | ☑ Data Type Empty         | ▲        |
| Vendor Filter                         | Name Pattern              |          |
|                                       | Require Readable False    |          |
|                                       | Require Writable False    | -        |
| Branches (folders):                   | Leaves (items):           | ▼        |
|                                       | 🔺 🕜 Incrementing (1 s)    |          |
| 🗄 💼 ServerControl                     | 📃 🥜 Incrementing (10 min) |          |
| 庄 📹 Boilers                           | Incrementing (10 s)       | _        |
| 🕂 💼 Demo                              | OnOff (1 min)             |          |
| 🕂 📻 Greenhouse                        | —— 🖉 🖉 OnOff (1 s)        |          |
| 🕂 📻 SimulateEvents                    | nOff (10 min)             |          |
| 🚊 🚛 Simulation                        | OnOff (10 s)              |          |
| 🕀 💼 RegisterSet_1                     | Ramp (1 min)              | -        |
|                                       |                           |          |
| · · · · · · · · · · · · · · · · · · · |                           |          |
| Selected podes:                       |                           |          |
| Name                                  |                           |          |
| ServerControl.Command                 |                           |          |
| Greenhouse.Humidity                   |                           |          |
| Simulation.AlternatingError (1 min)   |                           |          |
| Sindladon.AlternatingEnor (Timin)     |                           |          |
| No error.                             |                           |          |
| · · · · · · · · · · · · · · · · · · · | ОК                        | Cancel   |
| Selected nodes count: 3               |                           | Ready:   |

- The **OpcBrowseDialog** component has been extended by an ability to browse OPC-DA access paths, using a new an additional element type (**DAAccessPath**).
- The **EasyUAClient** component 77 is now automatically installed into the Visual Studio Toolbox.
- QuickOPC-UA is now based on OPC UA SDK 1.01 .NET Stack 333.0 Stable.
- QuickOPC-UA now allows specifying the user identity to be used by the client, either by anonymous token, user name and password, X.509 certificate, or Kerberos (issued) token. The UAClientSesssionParameters object now has a UserIdentity property with necessary information for this.

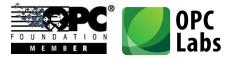

- It is now possible to call (invoke) methods inside OPC-UA servers, and pass input and output arguments to/from them, using EasyUAClient.CallMethod or EasyUAClient.CallMultipleMethods.
- It is now possible to browse for methods in OPC-UA servers, using one of
   EasyUAClient.BrowseMethods overloads. The method nodes can also be included in more generic EasyUAClient.BrowseNodes browsing, with the inclusion of
   UABrowseParameters.Methods in the parameters.
- An EasyUAClient.BrowseVariables method now allows browsing for OPC-UA variables, i.e. data variables or properties at one. In order to line up better with the proper OPC-UA terminology, the original BrowseVariables method has been renamed to BrowseDataVariables.
- For OPC-UA, the class for exceptions arising from OPC operations has been renamed from **OpcException** to **UAException**, in order to prevent clash with the **OpcException** class used in OPC "Classic".
- When performing a local discovery of OPC-UA servers, the component now attempts to connect to multiple possible discovery endpoints in parallel, speeding up the discovery. This behavior is controlled by the **ParallelDiscovery** property in the **UAClientEngineParameters** object.
- New: **EasyUAClientConfiguration** component- <sup>2</sup> allows you to use Visual Studio designer to configure the static properties of **EasyUAClient** object, such as the user identity, certificate handling rules, endpoint selection policy, etc.

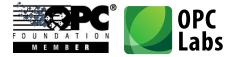

- Introduced a browsing dialog for OPC-UA server endpoints, 💽 - a **UAEndpointDialog** component:

| 🔅 Browse for OPC-UA                                        | Server Endpoint                                                                 |           |
|------------------------------------------------------------|---------------------------------------------------------------------------------|-----------|
| Discovery host:                                            | localhost                                                                       | <u> </u>  |
| Available endpoints:                                       |                                                                                 |           |
| Description                                                |                                                                                 |           |
|                                                            | 1/UA/SampleServer (UA Sample Server)<br>1210/UA/SampleServer (UA Sample Server) |           |
| Information about the endp                                 | point:                                                                          |           |
| Application type:                                          | Server                                                                          |           |
| Product URI:                                               | http://opcfoundation.org/UA/SampleServer                                        |           |
| Application URI:<br>Discovery Profile URI:<br>Gateway URI: | urn:PC-ZbynekZ-3:UA Sample Server                                               |           |
| Discovery URI:                                             | http://localhost:51211/UA/SampleServer                                          |           |
| No error.                                                  |                                                                                 | OK Cancel |
|                                                            |                                                                                 | Ready;    |

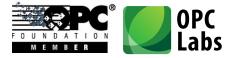

- Introduced **UAHostAndEndpointDialog** - Scomponent: A browsing dialog for choosing a host (computer) together with an endpoint of an OPC-UA server residing on it.

| Browse for Host and OPC-UA Server                                                                                                    |                                                                                                    |
|----------------------------------------------------------------------------------------------------|----------------------------------------------------------------------------------------------------|
| 47 - + ×                                                                                                    |                                                                                                    |
| Tree of nodes:                                                                                                    | Available servers:                                                                                                    |
| →       Hosts         Local         →       Network         →       CODE-WEB         →       agent-1         →       builder-ccl-2         →       builder-opclabs         →       dev-w3x64         →       mtb-zbynekz         →       pc-vladimirk-2         →       sbs | Description<br>http://ntb-zbynekz:48042/GdsServer (UA Global Directory !<br>http://ntb-zbynekz:51211/UA/SampleServer (UA Sample S<br>http://ntb-zbynekz:51213/UA/SampleServer (UA Sample S<br>https://ntb-zbynekz:51212/UA/SampleServer (UA Sample !<br>opc.tcp://ntb-zbynekz:48041/GdsServer (UA Global Directi<br>opc.tcp://ntb-zbynekz:51210/UA/SampleServer (UA Sample |
| Information about the bost or server:                                                                                                    | < >                                                                                                    |
| Application type:       Server         Application type:       http://opcfoundation.o.         Product URI:       http://opcfoundation.o.         Application URI:       uzn:Ntb-ZbynekZ:UA Sampliscovery Profile URI:         Gateway URI:       https://ntb-zbynekz:51    | ple Server                                                                                                    |
| No error.                                                                                                    | OK Cancel                                                                                                    |
|                                                                                                    | Ready .::                                                                                                    |

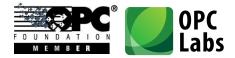

- Introduced a browsing dialog for choosing an OPC-UA data node, a **UADataDialog** component:

| Ø Browse for OPC-UA Data                                                                                                    |                        |
|----------------------------------------------------------------------------------------------------|------------------------|
| Endpoint URI: opc:tcp://localhost:51210/UA/SampleServer<br>Start node ld: nsu=http://opcfoundation.org/UA/;i=85                                                                                                    | 44<br>60               |
| Folders         Image: Start)         Image: Boilers         Image: Data         Image: Data | Data                   |
| No error.                                                                                                    | OK Cancel<br>Ready .:: |

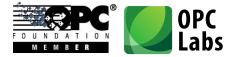

- Introduced a generic OPC-UA browsing dialog with various OPC-UA elements from which the user can select. This dialog, a **UABrowseDialog** component - , can be configured to serve many different purposes.

| 🖳 OPC-UA Browse for: OPC-UA Attribute                                                                                                    |                                                                                                    |
|----------------------------------------------------------------------------------------------------|----------------------------------------------------------------------------------------------------|
| 🕂 🔁 🚽 🚽 🛨                                                                                                    |                                                                                                    |
|                                                                                                    |                                                                                                    |
|                                                                                                    | ame AccessLevel ArrayDimensions BrowseName ContainsNoLoops DataType Description DisplayName EventNotifier Executable Historizing InverseName IsAbstract MinimumSamplingInterval NodeClass NodeId None Symmetric UserAccessLevel UserExecutable The transmotion of the transmotion of transmotion of the transmotion of transmotion of the transmotion of transmotion of transmo |
| OPC-UA Node         Node ld:       nsu=http://opcfoundation.org/UA/Boiler/;i=12         Browse Path:       [Objects]/Boilers.Boiler .DrumX001         Node Class:       Object         Browse Name:       DrumX001         Type Definition:       nsu=http://opcfoundation.org/UA/Boiler/;i=11         Reference Type Id: HasComponent       Image: No error. | E                                                                                                    |

- A new object, **UANodeDescriptor**, is now used at most places where **UANodeld** has been used previously. The **UANodeDescriptor** contains the **Nodeld** as a property. The reason for this change is to allow a parallel placement of browse paths into node descriptors. There are conversions and conversion operators (including implicit conversions) between these classes, so most code can remain without change.
- Individual or combined parts of UANodeld can now be separately retrieved or modified by their corresponding properties, such as ExpandedText, Identifier, NamespaceUriString, NodeldType, etc.

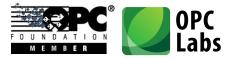

- Individual or combined parts of UAQualifiedName can now be separately retrieved or modified by their corresponding properties, such as ExpandedText, Name, and NamespaceUriString.
- Instead of MaximumAge property, previously available directly on the UAReadArguments object, you now need to go one level deeper, and use MaximumAge property of UAReadArguments.ReadParameters instead.
- There is now a new **ClientMode** member on the **EasyUAClient** object. Its **Isolated** property, when set to **true**, allows the connections made by using this particular instance of **EasyUAClient** be separate from others.
- Added new (in some cases, just documented existence of) static classes with standard OPC-UA Node IDs: UADataTypelds, UAMethodIds, UAObjectIds, UAObjectTypelds, UAReferenceTypelds, UAVariableIds, and UAVariableTypelds.
- Extension method **UAApplicationType.IsServer** combines recognition of **Server** and **ClientAndServer** application types.
- Extension methods on **UANodeElement** allow finer categorization of nodes returned by browsing, e.g. **IsDataVariable** and **IsProperty** test whether a given node is a Data Variable or a Property.
- Added possibility to serialize and deserialize practically all QuickOPC-UA objects (and their collections and dictionaries) using **Serializable** attribute and/or **ISerializable** interface. This serialization type is typically used with **BinaryFormatter** for storing objects in a binary format.
- Added possibility to serialize and deserialize practically all all QuickOPC-UA objects (and their collections and dictionaries) using XmlSerializer and IXmlSerializable. This serialization provides objects storage in XML format.
- New properties UseCustomSecurity and TurnOffCallSecurity in EasyMachineParameters (for connections to OPCEnum) and in EasyDAClientParameters and EasyAEClientParameters objects (for connections to OPC-DA and OPC-A&E servers) allow finer settings of COM security parameters.
- The **DefaultInstance** property (in various objects) has been renamed to **SharedInstance**.

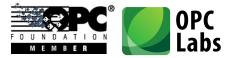

- It is now possible to assign own parameter objects to the static and instance properties of **EasyAEClient**, **EasyDAClient** and **EasyUAClient** components. Previously, you could change properties of these parameters objects, but you could not assign a whole new parameter object to them.

#### **Examples**

- Examples for QuickOPC-UA have been downgraded from Visual Studio 2010 to Visual Studio 2008, making it possible for users of Visual Studio 2008 to work with them easily.
- Many examples in C# have been made available in VB.NET as well. This includes the DocExamples project (for OPC "Classic") which contains examples that appear in the reference documentation.
- QuickOPC-UA examples have been merged into common solutions with QuickOPC.NET Examples.
- The **EasyOPC-UA Demo Application** now makes use of the browsing dialog for OPC-UA endpoints and data nodes.

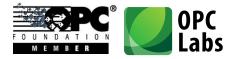

 Added UALiveBindingDemo example: Shows live binding of OPC Unified Architecture information (from sample OPC server) to standard Windows Forms controls (Microsoft). All binding to OPC-UA data is achieved with no manual coding, only by configuring the components in Visual Studio.

| 3          | is and Reading   Flexibility   Writing                                                                                                    |                                                                                                    |
|------------|----------------------------------------------------------------------------------------------------|----------------------------------------------------------------------------------------------------|
|            | Automatic Subscription (With The Form)                                                                                                    | Automatic Read (On Form Load)                                                                                                    |
|            | This is the default behavior. The binding is online while the form is open.                                                                                     | OPC-UA attribute values can be also read once, when the form loads.                                                                                        |
|            | -2.392832E-34 Cat; Monkey Pig Pineapple                                                                                                    | -3.06983E+38 How?                                                                                                    |
|            | How?                                                                                                    | · · · · · · · · · · · · · · · · · · ·                                                                                                    |
|            |                                                                                                    |                                                                                                    |
|            |                                                                                                    | Read On Custom Event                                                                                                    |
|            |                                                                                                    | Clicking the Read button will execute the operation and                                                                                                    |
|            |                                                                                                    | read the OPC-UA attribute value into the text box.                                                                                                    |
|            | You can bind to all types of components and controls.                                                                                                    | Read How?                                                                                                    |
|            | You can bind to any property or field.                                                                                                    |                                                                                                    |
|            | You can also bind to some methods and events.                                                                                                    |                                                                                                    |
|            | You can also bind to some methods and events.<br>Ing options, not shown here:<br>Ing off the automatic subscription, and subscribe or unsubscribe all b<br>ide. | bound items (or bound items in a configurable binding group) by simple call<br>re, or execute a Read) multiple bindings at once, with a single event or ca |
| By configu |                                                                                                    |                                                                                                    |
|            | aure this binding feature:                                                                                                    |                                                                                                    |

- Added simple ConsoleApplication1 example in Visual F#.

#### Tools

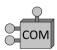

The EasyOPC Options Utility now allows configuring specific COM security parameters for OPCEnum and OPC server connections.

#### Documentation

 The conceptual documentation for all QuickOPC products (QuickOPC-COM, QuickOPC.NET and QuickOPC-UA) is now merged into one document.

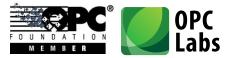

- The reference documentation for .NET products (QuickOPC.NET and QuickOPC-UA) is now merged into one package.
- The reference documentation for QuickOPC.NET now contains VB.NET examples, alongside the (pre-existing) C# examples.

#### **Packaging**

Microsoft **Net** 

- For OPC-UA, there are new assemblies, EasyOpcUAExtensions, EasyOpcUAForms, and
   EasyOpcUAInternal. In your OPC-UA projects, it is now almost always necessary to explicitly reference the EasyOpcUAInternal assembly, as well as the BaseLib and BaseLibExtensions and assemblies.
- Various types have been moved from EasyOpcClassic assembly to the EasyOpcClassicInternal assembly. For OPC "Classic" usage, it is now almost always necessary to explicitly reference the EasyOpcClassicInternal assembly, as well as the BaseLib and BaseLibExtensions and assemblies.

### Licensing

- Also QuickOPC-UA licenses now contain information about software version numbers covered, and a software release date covered, for easier maintenance coverage.

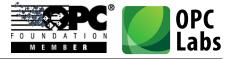

# What's New in QuickOPC-Classic 5.20

Key changes: OPC Live Mapping and Binding, New Browsing Dialogs

Note: Most changes in this version affect QuickOPC.NET only.

#### **Development Tools Integration**

Microsoft

- The components are now automatically installed into Visual Studio Toolbox:

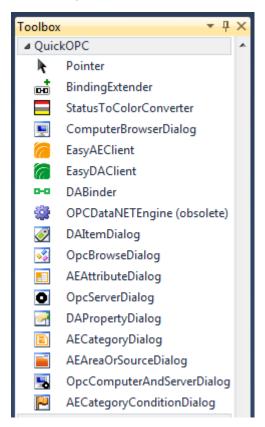

- API members are now annotated using ReSharper (<u>http://www.jetbrains.com/resharper/</u>) attributes, such as the most common [CanBeNull] and [NotNull] attributes. ReSharper users benefit from the annotations, as possible improper usages are recognized and highlighted by ReSharper's code inspection feature.
- The API now uses Microsoft Code Contracts (<u>http://msdn.microsoft.com/en-us/devlabs/dd491992.aspx</u>, <u>http://research.microsoft.com/en-us/projects/contracts/</u>) to

What's New-QuickOPC.docx; 8/13/2014 Page 41 of 84

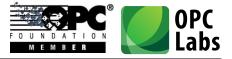

express coding assumptions. This results in higher consistency in error checking, and the contracts are also explicitly visible in the reference documentation, showing the developer clearly what are the expectations about method inputs and outputs, etc. Developers who want to gain further benefit can enable Code Contracts in their projects, and use the QuickOPC contract assemblies supplied with the product for achieving better code quality.

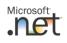

#### Packaging

- There are new assemblies, and some existing assembly names have changed.
- The assemblies are now installed into the GAC (Global Assembly Cache) by the setup program. You do not have to install assemblies into the GAC on the runtime computers, though.

### Licensing

- The licenses now contain information about software version numbers covered, and a software release date covered. This means that licenses issued can already take into account the maintenance terms and period, and do not have to be-issued for software covered by the maintenance.

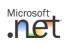

### **Development Models**

Added a new development model: Live Binding.

With Live Binding, no manual coding is necessary to obtain OPC connectivity. You simply use the Visual Studio Designer to configure bindings between properties of visual or non-visual components, and OPC data. All functionality for OPC reads, writes, subscriptions etc. is provided by the QuickOPC components.

The live binding model is allowed by the new **BindingExtender** and **DABinder** components that you drag from the toolbox to the designer surface. You can then use extender commands in the Properties window, or on the context menu of each component (control), to bind the component's properties to OPC data:

Bind to OPC Item..., Bind to OPC Property..., Edit Live Bindings..., Remove Live Bindings

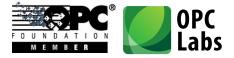

After selecting the "Bind to OPC Item" command, you select the OPC data you want to bind to, and you are done. The currently configured bindings appear as additional entries in the Properties window:

| Pr | operties                    | <b>▼</b> ₽                | × |
|----|-----------------------------|---------------------------|---|
| te | xtBox22 System.Windows.Fo   | rms.TextBox               |   |
| 0  | ₹↓ 💷 🗲 🛯 🖻                  |                           | _ |
| Ð  | MinimumSize                 | 0, 0                      | ٠ |
| Ð  | Size                        | 100, 20                   |   |
| ⊡  | Live Binding                |                           |   |
| Ŧ  | BindingBag on bindingExtend | 2 bindings: ItemId=Simula |   |
| Ξ  | Misc                        |                           | Ŧ |

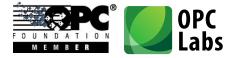

You can also invoke the full-featured binding editor, and configure all aspects on bindings – either on individual component (control), or for a whole container (form) at once:

| Bindings:                                             | DAltemBinding                 | ▼ Add Clone                | e Remove |
|-------------------------------------------------------|-------------------------------|----------------------------|----------|
| Source                                                | Mapping                       | Target                     |          |
| ItemId=Simulation.AlternatingQuality Uncertain (10 s) | Value (ReadAndSubscribe)      | textBox22.Text             |          |
| Remid=Simulation.AlternatingQuality Uncertain (10 s)  | StatusInfo (ReadAndSubscribe) | *textBox22.BackColor       |          |
| linding properties:                                   |                               |                            |          |
| Event Links                                           |                               |                            |          |
| ∃ ReadEventSource                                     |                               |                            |          |
|                                                       |                               |                            |          |
| ∃ Mapping                                             |                               |                            |          |
| BindingGroup                                          | (none)                        |                            |          |
| MappingKind                                           | Value                         |                            |          |
| MappingOperations                                     | ReadAndSubscribe              |                            |          |
| ∃ Source                                              |                               |                            |          |
| ∃ GroupParameters                                     | 100 ms, 0 %                   |                            | E        |
| ∃ ItemDescriptor                                      | ItemId=Simulation.Alternation | ngQuality Uncertain (10 s) |          |
| ∃ ReadParameters                                      | ByValueAge(1000 ms)           |                            |          |
|                                                       | ///OPCLabs.KitServer.2        |                            |          |
| ∃ Target                                              |                               |                            |          |
| ∃ ValueTarget                                         | textBox22.Text                |                            |          |
| ComponentType                                         | System.Windows.Forms.TextBox  |                            |          |
| ExtenderProvider                                      | (none)                        |                            |          |
|                                                       | textBox22                     |                            |          |
| TargetMember                                          | Text                          |                            |          |
| I Value Conversion                                    |                               |                            |          |
| Convertor                                             | (0000)                        |                            |          |

The Live Binding model is currently available for Windows Forms (or UI-less) containers only.

Added a new development model: Live Mapping.

The Live Mapping model allows you to write objects that correspond logically to a functionality provided by whatever is "behind" the OPC data. For example, if part of your application works with a boiler, it is natural for you to create a boiler object in the code. You then describe how your objects and their members correspond to OPC data – this is done using attributes to annotate your objects. Using Live Mapping methods, you then map your objects to OPC data, and perform OPC operations on them.

For example, when you subscribe to OPC items, incoming OPC item changes can directly set corresponding properties in your objects, without any further coding. You can then focus on

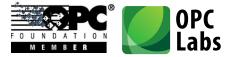

writing the code that handles these property changes, abstracting away the fact how they come in.

To give an example, here is a piece of code of a .NET object annotated for live mapping with OPC Data Access, in C#:

```
[DAType]
class BoilerInputPipe
{
    [DANode]
    public FlowTransmitter FlowTransmitter1 = new FlowTransmitter();
    [DANode]
    public Valve Valve = new Valve();
    [DANode, DAItem]
    public bool InAlarm { get; set; };
}
```

- Added a new development model: Reactive Programming.

This development model merges the world of Microsoft Reactive Extensions (Rx) for .NET with OPC. The Reactive Extensions (<u>http://msdn.microsoft.com/en-us/data/gg577609.aspx</u>) is a library to compose asynchronous and event-based programs using observable collections (data streams) and LINQ-style query operators.

- The new development models, along with the original and traditional Procedural Coding Model, can be freely mixed in the same project.

### **Components**

Microsoft<sup>\*</sup>

- Both QuickOPC-COM and QuickOPC.NET: Reduced latency of OPC reads and writes.
- Added support for .NET generics. This allows achieving type safety with OPC data values which are of variant type. There are now new generic types that accept type parameters determining the type of the value; for example, the developer can use DAVtq<int> for OPC data that carry integer values. There are also new generic methods that accept or return the generics.

The developers are encouraged to use generics, but the existing types remain unchanged and can be used as before.

- There are new namespaces, and some existing types (mainly the Windows Forms dialogs) have been moved to different namespaces. The new namespace structure consistently distinguishes

What's New-QuickOPC.docx; 8/13/2014 Page 45 of 84

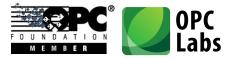

between different OPC specifications, and whether the type is specific to a technology (such as Windows Forms).

 <u>New browsing dialogs</u>. Existing dialogs for browsing OPC Data Access servers, items and properties have been greatly improved visually and in functionality. Completely new dialogs have been added, covering all necessary OPC Alarms&Events browsing. A "universal" dialog that can be configured to browse just about anything related to OPC is also provided.

In total, 10 different dialogs are available; <u>click here for details</u>. Below is an example of one of the dialogs:

| 🔗 Browse for OPC-DA Item                             |                                                                                                    | _ <b>D</b> X   |
|------------------------------------------------------|----------------------------------------------------------------------------------------------------|----------------|
| Machine name:<br>Server class: OPCLabs.KitServer.2   |                                                                                                    | ← <del>,</del> |
| Name Pattern<br>Vendor Filter<br>Branches (folders): | Leaf filter:<br>Data Type Empty<br>Name Pattern<br>Require Readable False<br>Require Writable False<br>Leaves (items):                                                                                                    |                |
| ServerControl                                        | <ul> <li>OnOff (10 min)</li> <li>OnOff (10 s)</li> <li>Ramp (1 min)</li> <li>Ramp (1 s)</li> <li>Ramp (10 min)</li> <li>Ramp 0:100 (1 min)</li> <li>Ramp 0:100 (1 s)</li> <li>Ramp 0:100 (10 s)</li> <li>Ramp 0:100 (10 s)</li> <li>Ramp 0:360 (1 min)</li> <li>Ramp 0:360 (1 s)</li> <li>Dame 0:260 (10 min)</li> </ul> |                |
| Item ID:<br>Simulation.Ramp (10 s)                   | ОК                                                                                                    | Cancel         |

- The existing OPC browsing dialogs have been replaced by new ones, meaning that their names and namespaces have changed.
- Added support for specifying OPC items (or any nodes in address space) using browse paths (a series of "short" item names), instead of item IDs, for all operations (not only for browsing, as in

What's New-QuickOPC.docx; 8/13/2014 Page 46 of 84

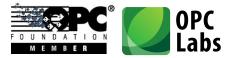

Version 5.12). The **DAItemDescriptor** now inherits from **DANodeDescriptor** and therefore contains a **BrowsePath** property that can be used for this purpose. Also, many methods that accepted just node ID have been changed to accept **DANodeDescriptor**, allowing you to choose between node ID or a browse path.

- **ChangeMultipleSubscriptions** and **UnsubscribeMultipleItems** methods now return "void", as they always succeed unless there is a coding error.
- UnsubscribeMultipleItems method can be passed IEnumerable<int> in place of an array of handles.
- DataSource and ValueAge have moved from DAClientMode to a new object,
   DAReadParameters. There are now overloads of the ReadXXXX methods that accept a valueAge argument, or a argument of type DAReadParameters. This means that you can now easily specify the data source (cache or device), or desired value age, with each call.
- The **DAGroupParameters** object now has a **FromInt32** static method, and a corresponding implicit conversion operator, that allow it be constructed from an integer that represents the requested update rate (in milliseconds). This means that in C# and many other languages, you can simply use an integer update rate at all places where **DAGroupParameters** object is expected, if you are fine with specifying just the update rate and keeping the other properties of **DAGroupParameters** at their defaults.
- In browsing, it is easier to distinguish or select the proper type of server, with the new **ServerFamilies** enumeration, and the **Families** property on the **ServerCategories** object. As opposed to server category, the server family corresponds to e.g. OPC Data Access in general, without distinguishing the individual specification versions, such as OPC-DA 1.0, 2.0 or 3.0.
- New **DAPropertyId.GetName** and **GetPropertyType** methods can be used to obtain the string identifier of the property, or its type.
- Added the most generic OPC Alarms&Events address space browsing method, **BrowseNodes**. It combines the functionality of **BrowseAreas** and **BrowseSources**, and it also allows the widest range of filtering options by passing in an argument of type **AENodeFilter**.
- Added new method, EasyAEClient.QueryCategoryConditions, for finding out event conditions supported by given event category. Added new method,
   EasyAEClient.QueryCategoryAttributes, for finding out event attributes that the server can provide as part of an event notification within a given event category.

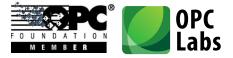

- New extension methods on EasyAEClient for OPC Alarms&Events: FindEventCategory and FindEventCondition return information about the given category given its ID, or about the given condition given its name.
- The **VarTypeUtilities** static class provides a **FromType** method that allows you to determine the COM-based type **VarType** (used in OPC operations) that corresponds to a given .NET **Type**.
- The **DAUtilities** static class provides methods that allow you to determine whether a given data type (**VarType**), percent deadband, update rate or value age are valid values in OPC Data Access.
- The **AEUtilities** static class provides methods that allow you to determine whether given data type (**VarType**), event severity, event type filter, or notification rate are valid values in OPC Alarms&Events.

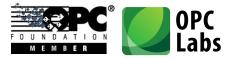

#### **Examples**

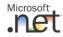

 Added LiveBindingDemo example: Shows live binding of OPC Data Access information (from simulation OPC server) to standard Windows Forms controls (Microsoft). All binding to OPC data is achieved with no manual coding, only by configuring the components in Visual Studio.

| 🖳 Live Binding Demo                                                                                                    | _ <b>D</b> X                                                                              |
|----------------------------------------------------------------------------------------------------|-------------------------------------------------------------------------------------------|
| This demo shows live binding of OPC Data Access information (from simulation OPC server) to standard Windows data is achieved with no manual coding, only by configuring the components in Visual Studio. The project is availa Subscriptions and Reading Rexibility Writing Properties                                                                                                    |                                                                                           |
| This is the default behavior. The binding is online while<br>the form is open.<br>21.6418504714966 Monday How?<br>21.6418504714966 Monday Controls<br>You can bind to all types of components and controls.<br>You can bind to any property or field.                                                                                                    | e also read once, when the form 390800476074 How? Event on will execute the operation and |
| You can also bind to some methods and events. Other binding options, not shown here: - You can turn off the automatic subscription, and subscribe or unsubscribe all bound items (or bound items in a of from you code By configuring binding groups, you can manipulate (e.g. subscribe, unsubscribe, or execute a Read) multiple binding the to configure this binding feature: How to configure this binding feature: If you have not done so yet, drag the DABinder component from the Toolbox to the form (this is a common step for Use the "Bind to OPC Item" command on the target control, and select the source OPC server and OPC item. That's it. You can verify the result immediately, without recompiling your application, by using the "Design Online" of the target control is a subscription. | or all binding tasks).                                                                    |

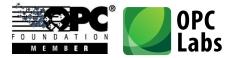

 Added IndustrialGadgetsDemo example: Shows live binding of OPC Data Access items (from simulation OPC server) to controls from Industrial Gadgets .NET (a separate product, http://www.industrialgadgets.net/). The application has been developed with no manual coding - all functionality is achieved by configuring the components in Visual Studio.

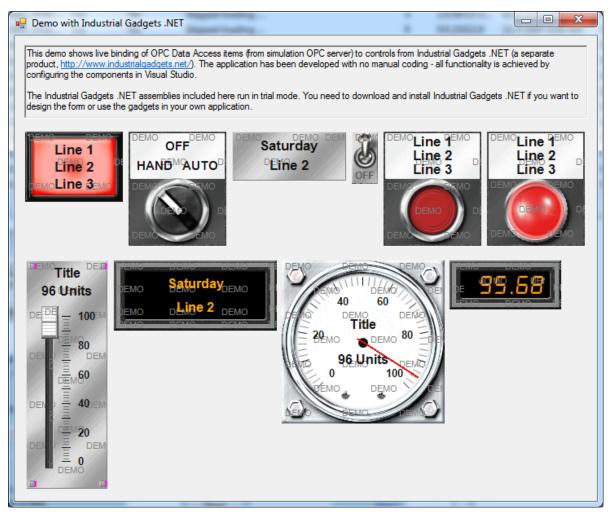

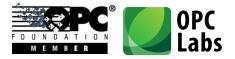

- Added InstrumentationControlsDemo example: Shows live binding of OPC Data Access items (from simulation OPC server) to controls from Instrumentation .NET (a separate product, http://www.instrumentationopc.com/). The binding is done with no manual coding - all functionality is achieved by configuring the components in Visual Studio.

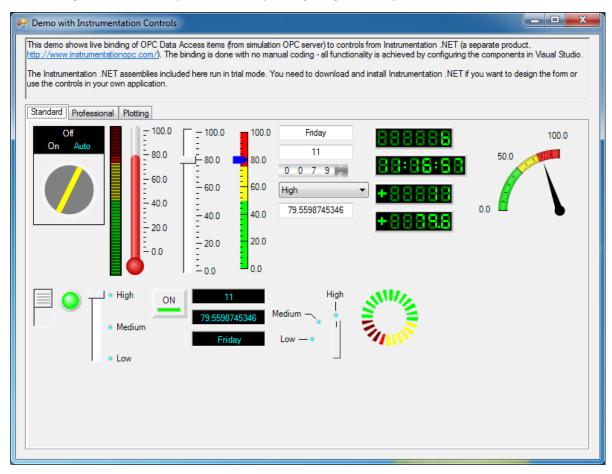

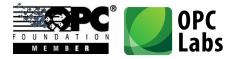

Added SymbolFactoryDemo example: Shows live binding of OPC Data Access items (from simulation OPC server) to controls from Symbol Factory .NET (a separate product, http://www.symbolfactory.net/). All controls are bound to a single source item. The application has been developed with no manual coding - all functionality is achieved by configuring the components in Visual Studio.

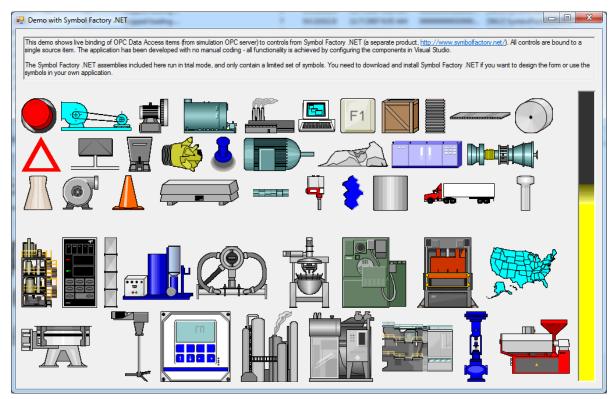

- Added ConsoleLiveMapping example: Creates an object structure for a boiler, describes its mapping into OPC OPC Data Access server using attributes, and then performs the live mapping. Boiler data is then read, written and/or subscribed to using plain .NET object access.
- Added WebService1 example: A simple Web service using ASMX technology. Provides "Hello World" method to read a value of an OPC item.
- Added WcfService1 example: WcfService1: A simple Web service using WCF technology.
   Provides a GetData method to read a value of an OPC item. Use WcfClient1 project (under Console folder) to test this Web service.
- Added **WcfClient1** example: Using a Web service provided by the WcfService1 project (under Web folder), gets and displays a value of an OPC item.

What's New-QuickOPC.docx; 8/13/2014 Page 52 of 84

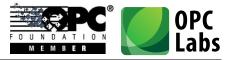

- Added **SimpleLogToSql** example: Logs OPC Data Access item changes into an SQL database, using a subscription.
- Added **LogAsStringToSql** example: Logs OPC Data Access item changes into an SQL database, using a subscription. Values of all data types are stored in a single NVARCHAR column.
- Added LogAsUnionToSql example: Logs OPC Data Access item changes into an SQL database, using a subscription. Values of all data types are stored in separate columns.
- Added LogToSqlEnhanced example: Logs OPC Data Access item changes into an SQL database, using a subscription. Item values and qualities are stored in their respective columns.
   Notifications with the same timestamp are merged into a single row.
- Added **WindowsService1** example: A Windows Service that subscribes to items from the simulation server, and logs their changes into a file.
- Added **OvenControl** example: Monitors sensors in an industrial oven, indicates level alarms by changing colors, allows the user to change a setpoint, and logs the values into a CSV file.
- Added **DataGridWebApplication** example: Demonstrates how easily can WebControls.GridView be populated with data read from OPC Data Access server.

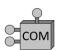

- Added **VoleReadItemValue** example: Show how to read OPC item value using only C++ language features and libraries that are portable across compilers. Makes use of STLSoft and VOLE libraries.
- Added examples in T-SQL (for Microsoft SQL Server). **ReadAndDisplayValue.sql** reads and displays an OPC item value, using QuickOPC-COM.
- Added ReadCurrentDataCom example: Shows how to use QuickOPC-COM from managed code inside SQL Server (SQLCLR). Reads data of multiple OPC items and returns them in a recordset. The recordset can then be inserted into a log table in the SQL database.

# **OPC Interoperability**

- Improved browsing interoperability with RSLinx OPC Server.

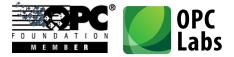

### **Details**

#### **Browsing Dialogs**

- **OpcServerDialog**: A dialog box from which the user can select an OPC "Classic" server.

| Browse for OPC Server                                                                                                    |                                                                                                    |                    |
|----------------------------------------------------------------------------------------------------|----------------------------------------------------------------------------------------------------|--------------------|
| Machine name:<br>Server families: All                                                                                                    |                                                                                                    |                    |
| Available servers:                                                                                                    |                                                                                                    |                    |
| Description                                                                                                    |                                                                                                    |                    |
| MatrikonOPC Server for S<br>OPC Labs Kit Event Serv                                                                                                    | _                                                                                                    |                    |
| OPC Labs Kit Server                                                                                                    |                                                                                                    |                    |
| OPC Test Lab Data Acce<br>Softing OPC Toolbox Der<br>Softing OPC Toolbox Der<br>Toolbox OPC Power Serve<br>Toolbox OPC Power Serve<br>UA COM AE Proxy Serve | no OPC AE Server<br>no OPC DA Server<br>ver 5.9<br>ver AE 5.9                                                                      | E                  |
| Information about the server:                                                                                                    |                                                                                                    |                    |
| Information about the server:<br>Implements:<br>Vendor:<br>ProgID:<br>Version-independent ProgID:<br>CLSID:                                                 | (OpcDataAccess10, OpcDataAc<br>OPC Labs, http://www.opclabs,<br>OPCLabs.KitServer.2<br>OPCLabs.KitServer<br>{c8a12f17-1e03-401e-b8 | .com               |
| No error.                                                                                                    |                                                                                                    | OK Cancel<br>Ready |

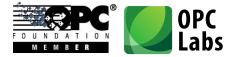

- **OpcComputerAndServerDialog**: A dialog box from which the user can select a computer and an OPC server residing on it.

| Browse for Computer and OPC Server                                                                     |                                                                                                    |
|----------------------------------------------------------------------------------------------------|----------------------------------------------------------------------------------------------------|
| ← OPC Server - + ×                                                                                     |                                                                                                    |
| Server families: All                                                                                   |                                                                                                    |
| Tree of nodes:                                                                                         | Available servers:                                                                                                    |
| - comparere                                                                                            | Description                                                                                                    |
| AGENT-1<br>BUILDER-CCL-2<br>BUILDER-OPCLABS<br>DEV-W7X64<br>DEV-W8X86<br>NTB-ZBYNEKZ                   | OPC Labs Kit Event Server     OPC Labs Kit Server     OPC Test Lab Data Access Analyzer     RSLinx OPC Server     RSLinx Remote OPC Server     Toolbox OPC Power Server 5.9     Toolbox OPC Power Server AE 5.9 |
| Information about the computer or server:                                                              |                                                                                                    |
| Implements: (OpcDataAccess10, Op<br>Vendor:<br>ProgID: SWToolbox.TOPSex<br>Version-independent ProgID: | ocDataAccess20, OpcDataAccess30)<br>:ver.V5<br>:84d-84be-06dc3deccd68}                                                                                                    |
| No error.                                                                                              | OK Cancel<br>Ready .::                                                                                                    |

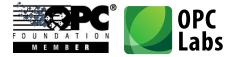

- **OpcBrowseDialog**: A dialog with various OPC nodes from which the user can select. This dialog can be configured to serve many different purposes.

| Browse for: OPC-DA Node                                                                                                    |                                                                                                    | <b>– –</b> X          |
|----------------------------------------------------------------------------------------------------|----------------------------------------------------------------------------------------------------|-----------------------|
| Image: space of the space of the space                    | Leaf filter:                                                                                                    |                       |
| Computers  Computers  Computers  Cocal  Cocal  Coca | Name           © CC1001           Drum1001           ■ FC1001           ■ LC1001           ■ Pipe1001           ■ Pipe1002           ■ Simulation |                       |
| OPC-DA Node           Item ID:         Boilers.Boiler #1.Drum1001           Browse path:         /Boilers/Boiler #1/Drum1001           Flags:         Branch                                                                                                    |                                                                                                    | *<br>•                |
| No error.                                                                                                    | 0                                                                                                    | K Cancel<br>Ready ,;; |

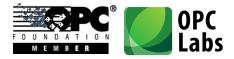

- **DAltemDialog**: a dialog box from which the user can select an OPC Data Access item.

| 🤣 Browse for OPC-DA Item                           |             |                     |       |                |
|----------------------------------------------------|-------------|---------------------|-------|----------------|
| Machine name:<br>Server class: OPCLabs.KitServer.2 |             |                     |       | + <del>1</del> |
| Branch filter:                                     | <b>√</b> ΩX | Leaf filter:        |       | ✓Ω×            |
| Name Pattern                                       |             | 🗄 Data Type         | Empty |                |
| Vendor Filter                                      |             | Name Pattern        |       |                |
|                                                    |             | Require Readable    | False |                |
|                                                    |             | Require Writable    | False | <b>T</b>       |
| Branches (folders):                                |             | Leaves (items):     |       |                |
| er (root)                                          |             | 🖉 OnOff (10 min)    |       |                |
| 🕸 📲 \$ServerControl                                |             | 🖉 OnOff (10 s)      |       |                |
| 🖶 💼 Boilers                                        |             | 🖉 Ramp (1 min)      |       |                |
| 🗄 ·· 📷 Demo                                        |             | 🖉 Ramp (1 s)        |       |                |
|                                                    |             | 🖉 Ramp (10 min)     |       |                |
|                                                    | =           | Ramp (10 s)         |       |                |
| E Simulation                                       |             | Ramp 0:100 (1 min)  |       |                |
|                                                    |             | Ramp 0:100 (1 s)    |       |                |
| ia∎ RegisterSet_2                                  |             | Ramp 0:100 (10 min) |       |                |
| i⊞                                                 |             | Ramp 0:100 (10 s)   |       |                |
| ⊞                                                  |             | Ramp 0:360 (1 min)  |       |                |
| i BegisterSet_5<br>i BegisterSet 6                 |             | Ramp 0:360 (1 s)    |       |                |
|                                                    |             | Dome 0.000 (10 min) |       | Ψ.             |
| Emeral RegisterSet_/                               | *           | ۲ I                 | 1     | 4              |
| Item ID:                                           |             |                     |       |                |
| Simulation.Ramp (10 s)                             |             |                     |       |                |
| No error.                                          |             |                     | ОК    | Cancel         |
|                                                    |             |                     |       | Ready:         |

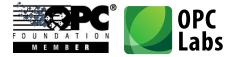

- **DAPropertyDialog**: A dialog box from which the user can select an OPC Data Access property.

| Provide the second second seco |                  |           | x             |
|----------------------------------------------------------------------------------------------------|------------------|-----------|---------------|
| Machine name:<br>Server class: OPCLabs.KitServer.2<br>Item ID: Boilers.Boiler #1.FC100                                                                                                    | 1.Measurement    |           | <del>**</del> |
| Available properties:                                                                                                    |                  |           |               |
| Description                                                                                                    | Property ID      | Data Type |               |
| Addable                                                                                                    | 15009            | Bool      |               |
| High EU                                                                                                    | 102 (HighEU)     | R8        |               |
| Item Access Rights                                                                                                    | 5 (AccessRights) | 14        |               |
| Item Canonical Data Type                                                                                                    | 1 (DataType)     | 12        |               |
| Item EU Type                                                                                                    | 7 (EUType)       | 14        |               |
| Item ID                                                                                                    | 15000            | BStr      |               |
| 🔄 🔄 Item Name                                                                                                    | 15001            | BStr      |               |
| 🔄 🗹 Item Quality                                                                                                    | 3 (Quality)      | 12        |               |
| 🔄 🚰 Item Timestamp                                                                                                    | 4 (Timestamp)    | Date      |               |
| 🔄 🚰 Item Value                                                                                                    | 2 (Value)        | Empty     |               |
| 🔄 🚰 Low EU                                                                                                    | 103 (LowEU)      | R8        |               |
| Server Scan Rate                                                                                                    | 6 (ScanRate)     | R4        |               |
| 🚰 Visible                                                                                                    | 15008            | Bool      |               |
| Property access item ID:                                                                                                    |                  |           |               |
| No error.                                                                                                    |                  |           |               |
|                                                                                                    |                  | OK Cano   | ;el           |
|                                                                                                    |                  | Rea       | ady:          |

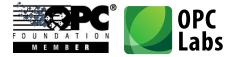

- **AEAreaOrSourceDialog**: A dialog box from which the user can select OPC-A&E event areas or sources.

| Browse for OPC-A&E Areas and Sources                                                                     |                                                                                                    | _ 🗆 X     |
|----------------------------------------------------------------------------------------------------|----------------------------------------------------------------------------------------------------|-----------|
| Machine name:<br>Server class: OPCLabs.KitEventServer.2                                                  |                                                                                                    | ←+<br>€   |
| Area filter:                                                                                             | Source filter:<br>Vendor Filter<br>Nodes (areas and sources):<br>Condition State 6<br>Condition State 7<br>Condition State 8<br>Condition State 9<br>Regular (1 min)<br>Regular (1 min)<br>Regular (1 s)<br>Simple Event 1<br>Simple Event 2<br>Simple Event 3<br>Simple Event 4 |           |
| Selected nodes:<br>Simulation.ConditionState 1<br>Simulation.Regular (10 s)<br>Simulation.TrackingEvent2 |                                                                                                    |           |
| Qualified name: Simulation.Regular (10 s)<br>Flags: Source                                               | ОК                                                                                                    | Cancel    |
| Selected nodes count: 3                                                                                  |                                                                                                    | Ready .;; |

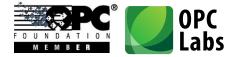

- **AECategoryDialog**: A dialog box from which the user can select from OPC-A&E event categories provided by the OPC server.

| Browse for OPC-A&E Categories                                                | ⊐ X      |
|------------------------------------------------------------------------------|----------|
| Machine name:<br>Server class: SWToolbox.TOPServer_AE.V5<br>Event types: All | <u>+</u> |
| Available event categories:                                                  |          |
| Description                                                                  |          |
| Deviation alams<br>Level alams                                               |          |
| Rate of change alarms                                                        |          |
| Runtime error events<br>Runtime information events<br>Runtime warning events |          |
|                                                                              |          |
|                                                                              |          |
|                                                                              |          |
| Information about the event category:<br>Category ID: 5 (0x00000005)         | <br>     |
| Attributes: 0 total<br>Conditions: 2 total                                   |          |
|                                                                              |          |
| No error.                                                                    | <br>     |
| ОК                                                                           | Cancel   |
| Selected nodes count: 1                                                      | Ready:   |

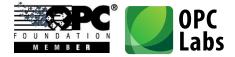

- **AECategoryConditionDialog**: A dialog box from which the user can select OPC-A&E category available on a specified event condition.

| Browse for OPC-A&E Condition of an Event Category                                                          |              |
|----------------------------------------------------------------------------------------------------|--------------|
| Machine name:<br>Server class: SWToolbox.TOPServer_AE.V5<br>Event category: 3 (0x00000003), "Level alarms" | <del>*</del> |
| Available conditions:                                                                                      |              |
| Name                                                                                                    |              |
| HI<br>HI_HI<br>LO<br>LO_LO<br>MULTI_LEVEL                                                                  |              |
| Information about the event condition:                                                                     |              |
| Sub-conditions: 1 total (HI)                                                                               |              |
| No error.                                                                                                  | Cancel       |
|                                                                                                    | Ready;       |

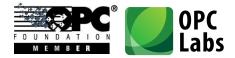

- **AEAttributeDialog**: a dialog box from which the user can select OPC-A&E event attributes.

| Browse for OPC-A&E Attributes                                                                                                    |                                                  |         | x            |
|----------------------------------------------------------------------------------------------------|--------------------------------------------------|---------|--------------|
| Machine name:<br>Server class: OPCLabs.KitEventServer.2<br>Event category: 15466497 (0x00EC0001), "Level"                                 |                                                  |         | <del>4</del> |
| Available event attributes:                                                                                                    |                                                  |         |              |
| Description                                                                                                    | Dat                                              | а Тур   | e            |
| Acknowledgement Comment<br>Areas<br>Current Value<br>Deadband<br>Limit Value Exceeded<br>Loop Description<br>Next Limit<br>Previous Limit | BSt<br>Arra<br>R4<br>R4<br>R4<br>BSt<br>R4<br>R4 | ay   BS | itr          |
| Information about the event attribute:                                                                                                    |                                                  |         |              |
| Attribute ID: 15335432 (0x00EA0008)                                                                                                    | _                                                |         |              |
| No error.                                                                                                    |                                                  | Ca      | ncel         |
| Selected nodes count: 1                                                                                                    |                                                  | R       | eady 🔡       |

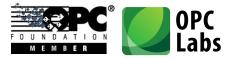

# What's New in QuickOPC-Classic 5.12

Key changes: Assorted Enhancements

# Technology

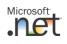

Microsoft<sup>-</sup>

- Minimum platform requirement is now unified to .NET Framework 3.5 Service Pack 1 (Client Profile or Full).
- In most scenarios, it is now possible to use the QuickOPC.NET assemblies from .NET Framework
   4 CLR without extra precautions (i.e. without setting useLegacyV2RuntimeActivationPolicy in the configuration file).

### Packaging

- Using a special technique, mixed-mode assemblies (containing native code, separate for x86 and x64 platforms) have been merged into a single assembly that appears as MSIL assembly to the consumers. You can now reference the same assemblies without regard for the target platform.
  - Applications with QuickOPC.NET can now be built for "Any CPU" platform, without differentiating between 32-bit and 64-bit targets.
  - The Visual Studio designer limitation (allowing only 32-bit components be loaded to the designer) no longer matters, also as result of the above assembly merging.
  - Assemblies have been restructured (i.e. the product is now made of different assemblies as compared to Version 5.11), and assembly names have been made consistent, now always starting with "**OpcLabs**" prefix.

### Components

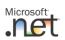

- Added possibility to use callback methods instead of (or in addition to) event handlers to
   EasyDAClient and EasyAEClient objects. This allows receiving notifications without hooking up
   event handlers, and directing them to different methods for different purposes easily. The
   callback methods can also be specified using anonymous delegates and lambda expressions,
   resulting in more concise and readable code.
- Added possibility to serialize and deserialize practically all objects (and their collections and dictionaries) using Serializable attribute and/or ISerializable interface. This serialization type is typically used with BinaryFormatter for storing objects in a binary format.

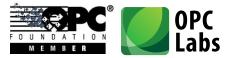

- Added possibility to serialize and deserialize practically all objects (and their collections and dictionaries) using **XmlSerializer** and **IXmlSerializable**. This serialization provides objects storage in XML format.
- Added **DefaultInstance** property to **EasyDAClient** and **EasyAEClient** objects. This property contains a default, shared instance of the client object, and allows writing shorter code, mainly for testing and non-library application code.
- Added BrowsePath property to DANodeElement. This property contains a string made of "short" item names starting from the root of the address space, up to the current node. Value of ItemId property of DANodeElement can now be a null reference; this can happen with some non-compliant OPC servers if they fail to return the full Item ID, typically for a branch.
- Added new DANodeDescriptor object which can be passed to BrowseBranches, BrowseLeaves and BrowseNodes and specifies the parent node for browsing. The DANodeDescriptor can describe the node either using the Item ID, or using the browse path, or both.
   DANodeDescriptor objects can be easily created from strings (Item IDs will directly convert to DANodeDescriptor-s), or from DANodeElement objects that are returned from the browsing methods.
- Added ErrorCode property to OperationResult class, and to EasyDAltemChangedEventArgs and EasyAENotificationEventArgs classes. Application code can obtain the error code associated with the operation or event notifications without inspecting the Exception property.
- Added Succeeded property to OperationResult class.
- Added EasyOPC.NET Extensions (EasyOpcClassicNetExtensions assembly), with many new features (some listed below).
- All symbols have been annotated using ReSharper custom attributes for Code Analysis. This means that developers using ReSharper will immediately benefit from code inspection warnings, such as that possibly a null reference is given to an argument that must not be null, and others.
- Added named types for generic dictionaries returned by methods, and in some appropriate cases, changed them to be based on keyed collections instead. This is potentially a breaking change, mainly for applications that use browsing and querying, but the incurred code changes are not difficult. These changes have been made to comply with .NET recommendations and for serialization support.
- **SubscribeMultipleItems** method now returns simply an array of integers, not an array of **HandleResult**-s. The **HandleResult** class has been completely removed. This is a breaking change

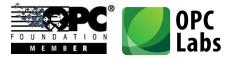

for applications that use **SubscribeMultipleItems** method, but the incurred code change is not difficult, and the resulting code is smaller.

#### EasyOPC.NET Extensions

- For each primitive type, added type-safe methods that allow reading an item value already converted to the specified type, and type-safe methods that allow writing an item value with a specified type. Corresponding set of methods also exists for one-dimensional arrays of primitive types.
- For each primitive type, and one-dimensional arrays of primitive types, added type-safe methods that allow obtaining a value of an OPC property already converted to the specified type.
- Added methods that allow obtaining values of well-known OPC property directly, without specifying its property Id, and already converted to proper type.
- It is now possible to obtain all well-known OPC properties of an OPC item into a structure for easy access, in a single method call. It is also possible to obtain just a specified subset of OPC properties, and commonly used subsets come pre-defined with the component. It is also possible to combine the property sets (union operation).
- Added methods that obtain OPC properties of an OPC item into a dictionary, allowing easy retrieval of the property values without indexing an array.

### **OPC Interoperability**

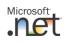

- Proper browsing for OPC nodes is now possible even with non-compliant OPC servers that fail to return Item IDs for branches.

### **Documentation and Help**

- .NET: Help content now integrates with Microsoft Visual Studio 2008 Help (Microsoft Help 2 format).
- .NET: Help content now integrates with Visual Studio 2010 Help (Microsoft Help Viewer 1.0 format).
- .NET: Added a new chapter on EasyOPC.NET Extensions into the Concepts documents.
- Improved format of the Help.

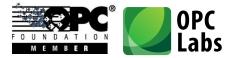

#### **Examples**

- Added **SubscribeFromXml** example for .NET: Loads list of OPC items from an XML file and subscribes to them.
- Added **XmlEventLogger** example for .NET: Logs OPC Alarms and Events notifications into an XML file.
- Added XmlLogger example for .NET: Logs OPC Data Access item changes into an XML file.
- Added examples for EasyOPC.NET extensions.
- Added many other examples for .NET.
- COM: Added ReadMultipleItems and WriteMultipleItemValues examples in Visual C++.
- COM: Added example in Xbase++.

### **Internal Changes**

- Significantly improved performance of SubscribeMultipleItems, UnsubscribeMultipleItems, ChangeMultipleItemsSubscriptions and UnsuscribeAllItems method with large number of items.
- The installation program now attempts to un-block the .CHM help files by registering them.

#### **Bug Fixes**

- .NET: Resolved a problem when placing a component onto a designer surface in a project targeting .NET Framework 4 generated an incorrect instantiation of **SynchronizationContext** that lead to inability to build initially, and a necessity of referencing the **WindowsBase** assembly.
- In QuickOPC.NET Reference, provided missing documentation to many elements.
- Properly included examples into QuickOPC.NET Reference.

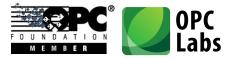

# What's New in QuickOPC-Classic 5.11

Key changes: Simplified Product Packaging

# Packaging

- QuickOPC.NET and QuickOPC-COM setup have been merged into a single installation program, QuickOPC-Classic. The licensing has not been affected.
- All items from Bonus Pack installations have become optional parts of the core installation.
   When any of the "express" install options is selected, the Bonus Pack items are always included.

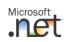

- All functionality from the EasyOpcCommonNet assembly has been moved into EasyOpcClassicNet assembly, and the EasyOpcCommonNet assembly has been removed. This means that referencing a single assembly, EasyOpcClassicNet, will suffice in many or most applications.
- Separate sets of assemblies for .NET Framework 4.0 (x86, x64) have been removed. Applications targeting .NET Framework 4.0 can reference the same assemblies as for earlier .NET Framework versions. <u>Note that for this to work from .NET Framework 4, it is necessary to make a change to the application configuration file please refer to "Quick Start" or "Concepts" document for <u>details.</u>
  </u>
- Minimum platform requirements unified to .NET Framework 3.0.

## Technology

- QuickOPC-COM is now officially supported on 64-bit operating systems (the components are 32bit code still). Note that this is different from QuickOPC.NET which offers native 64-bit support.

# **OPC Interoperability**

 Added error code/message definitions for all "classic" OPC specifications. Besides OPC Data Access and OPC Alarms and Events, error codes are now also translated for OPC Batch, OPC Command Execution, OPC Data Exchange, OPC Historical Data Access, and OPC Security (the extra definitions are useful when connecting to an aggregating server).

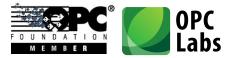

#### **Documentation**

- Documents for QuickOPC.NET and QuickOPC-COM have been merged into one, with icons differentiating parts that are specific to either technology.
- Documents in RTF (Rich Text Format) have been replaced by their equivalents in PDF format (Adobe Reader is required).

#### **Examples**

- Microsoft Visual Studio examples are now provided for Visual Studio 2008. They can all be automatically converted to Visual Studio 2010.
- With minor exceptions, all examples that existed in C# have been made in Visual Basic, and vice versa.

### Installation

- The setup program now offers "Express install for .NET development", "Express install for COM development", or "Custom install" at the beginning of the wizard.
- The setup program checks for presence of Acrobat Reader (or any PDF Viewer), and warns if it is not present.
- Physical file layout has been rearranged.
- All 3<sup>rd</sup>-party redistributables that the developer may need are now installed into the "Redist" folder.
- Icons in Start menu have been rearranged.
- Added icon leading to Online Support.

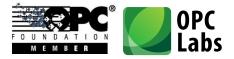

#### Microsoft Net

# What's New in QuickOPC.NET 5.10

Key changes: OPC Alarms and Events

# **OPC Interoperability**

 Added support for OPC-A&E specification (Alarms and Events Custom Interface Standard Version 1.10). This specification is covered by an entirely new object hierarchy with its starting point at EasyAEClient class.

#### **Components**

- Added new **SwtbExtenderReplacement** assembly. You can drop classes from this assembly into your application to replace the Software Toolbox Extender (<u>www.opcextender.net</u>) component.
- New **OpcAlarmsAndEvents10** property in **ServerCategories** object.
- Added **EasyDAClient.MultipleItemsChanged** event. This event is capable of passing multiple item changes in one notification, improving the performance.
- Explicit item subscriptions now honor the requested update rate precisely (without attempting to merge the neighboring rates into "buckets"). This behavior can be controlled by new
   EasyDATopicParameters.ExactManualGroupMatch property.
- Minor members renaming took place to better capture the meaning (e.g.
   EasyDAClientParameters.TopicRequestQueueSize is now RequestQueueSize, and similarly
   EasyDAClientParameters.TopicResponseQueueSize became simply ResponseQueueSize).
- Some numeric error codes have changed (and have been added) to accommodate OPC Alarms and Events.

## Packaging

To facilitate the addition of OPC Alarms and Events support, some physical elements (such as assemblies and applications) have been renamed: EasyOpcDANet assembly becomes
 EasyOpcClassicNet, EasyOpcDANetForms assembly becomes EasyOpcNetForms, and
 EasyOpcDANetDemo application becomes EasyOpcNetDemo. Note that no logical elements (such as namespaces or classes) have been renamed for this reason.

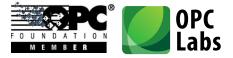

## **Related Products**

- Associated QuickOPC.NET Bonus Pack 5.10 has been created. A new project (CSharpDocExamples1) contains examples illustrating use of individual members from the reference documentation.

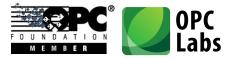

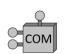

# What's new in QuickOPC-COM 5.10

Key changes: OPC Alarms and Events

# **OPC Interoperability**

 Added support for OPC-A&E specification (Alarms and Events Custom Interface Standard Version 1.10). This specification is covered by an entirely new object hierarchy with its starting point at EasyAEClient class.

#### **Components**

- New OpcAlarmsAndEvents10 property in ServerCategories object.
- Added **EasyDAClient.MultipleItemsChanged** event. This event is capable of passing multiple item changes in one notification, improving the performance.
- Explicit item subscriptions now honor the requested update rate precisely (without attempting to merge the neighboring rates into "buckets"). This behavior can be controlled from the EasyOPC Options Utility, and the corresponding setting is called "exact manual group match".
- Some numeric error codes have changed (and have been added) to accommodate OPC Alarms and Events.
- COM AppID, CLSIDs, IIDs, and version-dependent ProgIDs have changed.

## Packaging

To facilitate the addition of OPC Alarms and Events support, some physical elements (such as component executables, libraries and applications) have been renamed: EOPCDAL.EXE module becomes EASYOPCL.EXE, EOPCDAI.DLL module becomes EASYOPCI.DLL, and EASYOPCDA.TLB type library becomes simply EASYOPC.TLB. Note that no logical elements (such as namespaces or classes) have been renamed for this reason.

## **Related Products**

- Associated QuickOPC-COM Bonus Pack 5.10 has been created. New examples, including examples for OPC Alarms and Events, have been added.

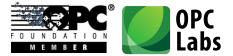

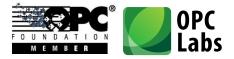

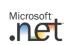

Key changes: 64-bit Development

### Technology

- The components now allow development for x64 platform running in 64-bit mode (it was previously possible to run the programs developed with QuickOPC.NET on 64-bit systems, but only in 32-bit processes). Separate set of assemblies is provided for x64 development, however the interfaces remain identical. Development for x86 platform (32-bit) continues to be fully supported.
- For use on x64 platform, supporting software such as License Manager was also ported to 64bits.

### Installation

- The setup program now allows the user to select which platform support (x86, x64, or both) will be installed for development.
- On x64 platform, corresponding versions of Microsoft Visual C++ Redistributables, Demo application, License Manager, OPC Simulation Server, and other programs will be automatically chosen and installed.
- On x64 platform, corresponding version of OPC Core Components 3.00 Redistributables will be automatically chosen and installed (this includes proper OPC proxies and stubs).

### **Related Products**

 New QuickOPC.NET Bonus Pack 5.04 has been created. Assemblies built for x64 platform have been added to the installation. All existing Visual Studio 2008 and Visual Studio 2010 examples have been enhanced by x64 platform configurations. The applications provided in binary form (OpcDAQualityDecoder) are now available in x64 as well.

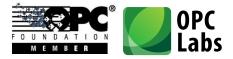

Key changes: Microsoft .NET Framework 4

## Technology

- Added full support for Microsoft .NET Framework 4.0, and a separate set of assemblies compiled specifically for .NET Framework 4.0 is provided (.NET Framework 2.0, 3.0 and 3.5 remain supported, but not as primary development targets).
- Added full support for Microsoft Visual Studio 2010 (Visual Studio 2008 remains supported, but not as primary development target). Visual Studio 2010 can be used to target any version of .NET Framework with the product (2.0, 3.0, 3.5, or 4.0).

## Installation

- The setup program now only checks and requires those prerequisites that are needed according to the set of components selected for installation.
- The setup program now fully automatically selects and installs dependency redistributable packages that are needed according to the set of components selected for installation.
- Installation of assemblies and a demo program targeting .NET Framework 2.0 is now turned off by default.

## **Related Products**

New QuickOPC.NET Bonus Pack 5.03 has been created. All existing examples have been converted to Visual Studio 2010 and retargeted to .NET Framework 4.0, with the use of new QuickOPC.NET assemblies (all pre-existing examples in Visual Studio 2008 have been retained, too).

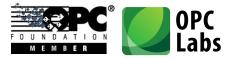

Key changes: OPC Universal Architecture Proxy

## **OPC Interoperability**

- Added ability to communicate with OPC-UA (Universal Architecture) Servers through UA Proxy for OPC COM Clients. For instructions, see Advanced Topics -> OPC-UA (Universal Architecture) in the "Concepts" document.
- Added support for OPC Common 1.10 specification. This means that IOPCServerList2 interface can now be used to retrieve information about OPC servers when available, providing better compatibility and more detailed information about the OPC servers.

### Technology

 Built with Visual Studio 2010. For highest compatibility, intentionally .NET Framework 2.0 is targeted, meaning that Visual Studio 2008 toolset is used when necessary. For all other projects (those that are not in .NET, e.g. License Manager or the Simulation OPC Server), Visual Studio 2010 toolset is used.

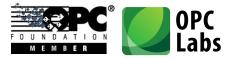

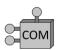

## What's new in QuickOPC-COM 5.02

Key changes: OPC Universal Architecture Proxy

## **OPC Interoperability**

- Added ability to communicate with OPC-UA (Universal Architecture) Servers through UA Proxy for OPC COM Clients. For instructions, see Advanced Topics -> OPC-UA (Universal Architecture) in the "Concepts" document.
- Added support for OPC Common 1.10 specification. This means that IOPCServerList2 interface can now be used to retrieve information about OPC servers when available, providing better compatibility and more detailed information about the OPC servers.

#### Components

- The outgoing (source) interface of EasyDAClient object is now strictly a dispinterface, making it possible for languages such as PHP to consume events.

#### Installation

- Added (optional) installation of OPC UA COM Interop Components (including UA Proxy for OPC COM Clients, and UA Configuration Tool).
- In-process Server component is now turned off by default (Local Server remains turned on and becomes the default).

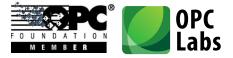

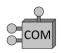

## What's new in QuickOPC-COM 5.01

Key changes: Visual Studio 2010

## Technology

- Built with Visual Studio 2010 toolset.

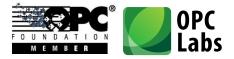

Key changes: Redesign for .NET

## Technology

- All components are in managed code, i.e. purely .NET solution.
- Uses strongly typed parameters and properties.
- Designed in accordance with Microsoft recommendations for component development, and Code Analysis (FxCop) rules.
- There is no longer a COM process (middle layer) between your application and the OPC server.
- Windows Vista, Windows 7 and Windows Server 2008 support.
- Unicode is now used throughout the product.

#### **Components**

- Added ability to specify percent deadband with subscriptions.
- User interface components (dialogs) are now pure Windows Forms components.
- There is a new dialog for browsing for an OPC property.
- New method **ChangeltemSubscription** allows modification of subscription parameters without having to unsubscribe first.
- New **BrowseNodes** method combines capabilities of both **BrowseLeaves** and **BrowseBranches** methods.
- When browsing for OPC servers, version independent Progld of the server can now be retrieved if available.
- The functionality of OPCDAComponent (in OPCDAControls assembly), providing event notifications on the UI thread for Windows Forms, has been replaced by the use of standard SynchronizationContext. This enables proper synchronization not only in Windows Forms, but in other environments as well, now and in the future.

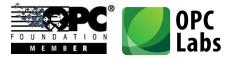

- All methods are provided with set of useful overloads, simplifying their usage and allowing shorter and more readable code.
- Instead of specifying individual parameters for connection to OPC server, it is now possible to use a **ServerDescriptor** object. Similarly, parameters determining an OPC item can be passed using a **DAItemDescriptor** object. Use of these objects reduces the number of method arguments and makes the code shorter.
- Conversions from **ServerElement** and **DANodeElement** to **String** are provided, simplifying the use of browse results for further method calls.
- When browsing for OPC servers, a **ServerCategories** object is now provided, with information about specifications that the OPC server claims to support.
- New VarType value type makes it easy to specify data types used in OPC.
- New **DAQuality** value type manipulates OPC quality a whole, but also gives easy access to its individual bit fields. For display purposes, **DAQuality** can be directly converted to a string describing the quality.
- **DAVtq** object (holding value, timestamp and quality combination) can be converted to a string, fully describing contents of all its elements.
- New **DAAccessRights**, **DABrowseFilter**, **DADataSource**, **DANodeFilter**, and **DAPropertyld** types facilitate specifying the values using symbolic constants.
- A new **DAGroupParameters** object combines together parameter of a subscription.
- Method that deal with multiple elements at once return an array of OperationResult objects or objects derived from it, such as ValueResult or DAVtqResult. These objects contain error (exception) information as well as the actual result.
- Methods that deal with multiple elements at once can be passed a single argument, which is an array of objects derived from **OperationArguments**, simplifying argument preparation. An arbitrary **State** object can be used to hold application-defined information for each element, and this **State** object is then available in the **OperationResult** objects returned by the method call.
- All global parameters are accessible from your code as properties, and they are no longer stored in registry.
- OPC interoperability has been improved, based on tests with many OPC servers, and participation in OPC Interoperability Workshops.

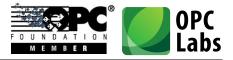

- One-shot operations use a set of OPC groups separate from those that are created for subscription-based operations, resulting in more predictable behavior.
- Error messages have been improved and enhanced.

#### **Documentation**

- Detailed IntelliSense and Object Browser information is available.
- The reference documentation is now provided in standard Visual Studio (MSDN) layout.

#### Packaging

- OPC Core Components that are redistributed with the product have been updated to a newer version.
- Examples, and other parts that do not directly belong to the core software, have been moved to a separate installation, QuickOPC.NET Bonus Pack.
- Components providing automation (COM) interfaces have been moved to a separate product installation, called QuickOPC.
- The Demo application, supplied with the product, has been enhanced to show many features of the product.
- Easier redistribution: Simply include the QuickOPC.NET assemblies with your application (Visual C++ Redistributables may also be needed).
- "Hidden" licenses are now being supported for OEM usage.

#### Removed

- Components providing Web service interfaces were removed, and will possibly be re-designed and become a separate product installation.
- Event Log Utility is no longer necessary and has been removed.
- Easy-DA Options Utility is no longer necessary and has been removed.
- OPC Item Generator utility has been removed.
- Support for operating systems older than Windows XP, or older than Windows Server 2003, has been removed.

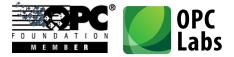

- Methods that provide server-wide operations are now considered as "advanced", and were removed.

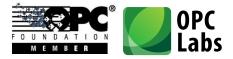

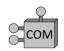

## What's new in QuickOPC-COM 5.00

Key changes: Redesign for Usability

## Technology

- Windows Vista, Windows 7 and Windows Server 2008 support.
- Unicode is now used throughout the product.

#### **Components**

- Added ability to specify percent deadband with subscriptions.
- New method **ChangeltemSubscription** allows modification of subscription parameters without having to unsubscribe first.
- New **BrowseNodes** method combines capabilities of both **BrowseLeaves** and **BrowseBranches** methods.
- When browsing for OPC servers, version independent Progld of the server can now be retrieved if available.
- When browsing for OPC servers, a **ServerCategories** object is now provided, with information about specifications that the OPC server claims to support.
- New VarType enumeration makes it easy to specify data types used in OPC.
- **DAVtq** object (holding value, timestamp and quality combination) can be converted to a string, fully describing contents of all its elements.
- New DAReadWriteMethod, DAAccessRights, DABrowseFilter, DADataSource, and
   DAPropertyId enumerations facilitate specifying the values using symbolic constants.
- Method that deal with multiple elements at once return an array of OperationResult objects or objects derived from it, such as ValueResult or DAVtqResult. These objects contain error (exception) information as well as the actual result.
- Methods that deal with multiple elements at once can be passed an arbitrary **State** object can be used to hold application-defined information for each element, and this **State** object is then available in the **OperationResult** objects returned by the method call.

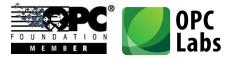

- Previously, methods that accepted **State** parameter allowed it in form of a string (BSTR) only. Any value (including objects) is now allowed in **State** parameters.
- The interfaces are now modeled after the .NET product, taking into account the Microsoft recommendations that also apply to COM.
- The generated events have uniform signature with "sender" and "event arguments" parameters, which reduces the coding needed to further process the event notifications in a generic way.
- OPC interoperability has been improved, based on tests with many OPC servers, and participation in OPC Interoperability Workshops.
- One-shot operations use a set of OPC groups separate from those that are created for subscription-based operations, resulting in more predictable behavior.
- BrowseAccessPaths method now returns array of strings, not a dictionary.
- Error messages have been improved and enhanced.

### **Tools and Instrumentation**

- The EasyOPC-DA Options utility has been redesigned, reducing the number of pages to three.
- Added more useful settings to EasyOPC-DA Options utility, and allowed setting a special "Infinite" value wherever appropriate by simple check of a box.
- The default event logging settings now only log the most important events.

#### **Documentation**

- All interfaces, classes, properties and methods now have descriptive "help strings" in type libraries, making it possible for the development environments to provide friendly developer's experience (such as IntelliSense).
- Brand new and comprehensive "Concepts" document.
- The reference documentation is now generated from the code and has been greatly enhanced.
- Code example for each method in a Reference.

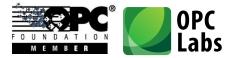

### Packaging

- OPC Core Components that are redistributed with the product have been updated to a newer version.
- Examples, and other parts that do not directly belong to the core software, have been moved to a separate installation, QuickOPC-COM Bonus Pack.
- .NET components have been moved to a separate product installation, called QuickOPC.NET.
- "Hidden" licenses are now being supported for OEM usage.

#### Removed

- Components providing Web service interfaces were removed, and will possibly be re-designed and become a separate product installation.
- OPC Item Generator utility has been moved to QuickOPC Bonus Pack.
- Support for operating systems older than Windows XP, or older than Windows Server 2003, has been removed.
- Methods that provide server-wide operations are now considered as "advanced", and were removed.

.....